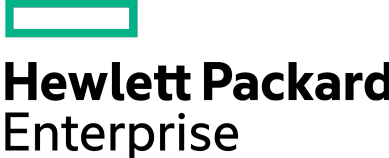

# **NimbleOS 5.1.4.100 Release Notes**

Version 5.1.4.100

Published March, 2020

# **Legal Notices**

© Copyright 2020 Hewlett Packard Enterprise Development LP. All rights reserved worldwide.

#### **Notices**

The information contained herein is subject to change without notice. The only warranties for Hewlett Packard Enterprise products and services are set forth in the express warranty statements accompanying such products and services. Nothing herein should be construed as constituting an additional warranty. Hewlett Packard Enterprise shall not be liable for technical or editorial errors or omissions contained herein.

Confidential computer software. Valid license from Hewlett Packard Enterprise required for possession, use, or copying. Consistent with FAR 12.211 and 12.212, Commercial Computer Software, Computer Software Documentation, and Technical Data for Commercial Items are licensed to the U.S. Government under vendor's standard commercial license.

Links to third-party websites take you outside the Hewlett Packard Enterprise website. Hewlett Packard Enterprise has no control over and is not responsible for information outside the Hewlett Packard Enterprise website.

#### **Acknowledgments**

Intel<sup>®</sup>, Itanium<sup>®</sup>, Pentium<sup>®</sup>, Intel Inside<sup>®</sup>, and the Intel Inside logo are trademarks of Intel Corporation in the United States and other countries.

Microsoft® and Windows® are either registered trademarks or trademarks of Microsoft Corporation in the United States and/or other countries.

Adobe<sup>®</sup> and Acrobat<sup>®</sup> are trademarks of Adobe Systems Incorporated. Java<sup>®</sup> and Oracle<sup>®</sup> are registered trademarks of Oracle and/or its affiliates.

UNIX® is a registered trademark of The Open Group.

#### **Publication Date**

Monday March 2, 2020 16:54:51

#### **Document ID**

amu1578087964990

#### **Support**

All documentation and knowledge base articles are available on HPE InfoSight at *<https://infosight.hpe.com>*. To register for HPE InfoSight, click the *Create Account* link on the main page.

Email: *[support@nimblestorage.com](mailto:support@nimblestorage.com)*

For all other general support contact information, go to *<https://www.nimblestorage.com/customer-support/>*.

# **Contents**

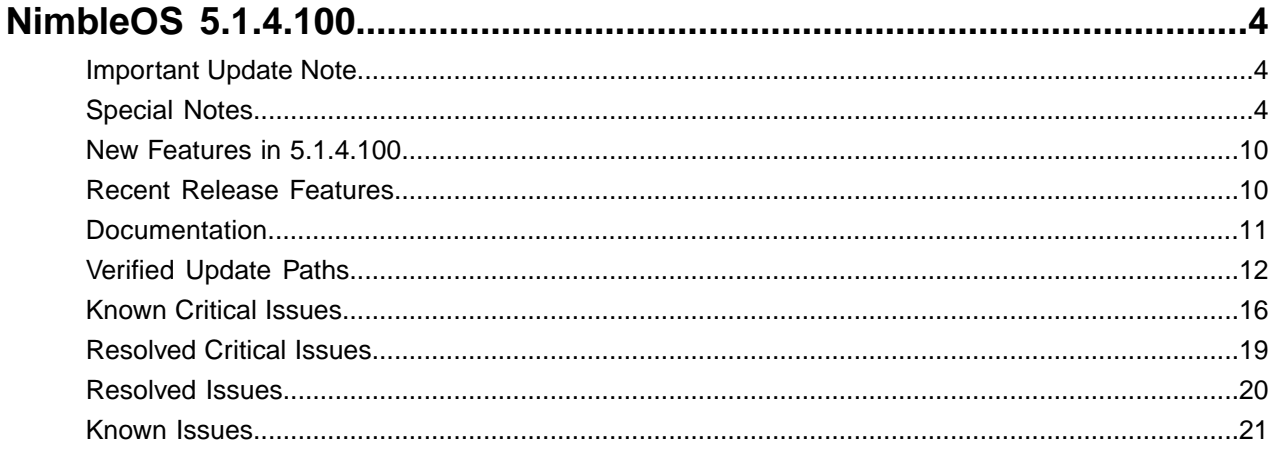

# <span id="page-3-0"></span>**NimbleOS 5.1.4.100**

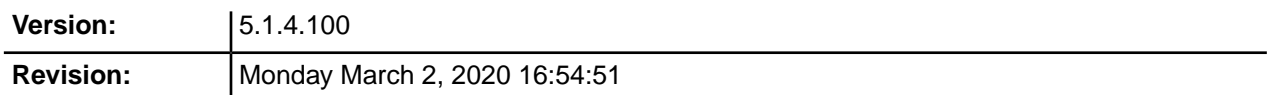

The release notes describe the major changes, fixes, and known issues for this release of the NimbleOS. They do not include all individual fixes and internal changes.

For technical support, contact HPE Nimble Storage Support at:

*<mailto:support@nimblestorage.com>* 877-3-NIMBLE (877-364-6253), option 2.

## <span id="page-3-1"></span>**Important Update Note**

Updating NimbleOS can involve an update to component firmware on the standby controller. This can cause an email alert and automated case indicating "Standby Controller Not Available" when the firmware update process takes longer than five minutes. This is expected behavior and does not affect data services. At the end of the software update, you can check status of both controllers in the Web UI under **Manage** > **Hardware**. One controller will be ACTIVE and the other STANDBY under normal operating conditions following a successful software update.

All third-party software notices can be found on HPE InfoSight (*<https://infosight.hpe.com>*) on the **Resources** > **Nimble Storage** > **Documentation** page:

*<https://infosight.hpe.com/resources/nimble/docs>*

The Documentation page also includes the *General Terms and Conditions* document. You can display this document by performing the following steps:

- **1** In the navigation pane on the HPE InfoSight Documentation page, scroll through the Document Type list and select Support Policy.
- **2** In the page that appears, select General Terms and Conditions. This document opens in a browser tab.

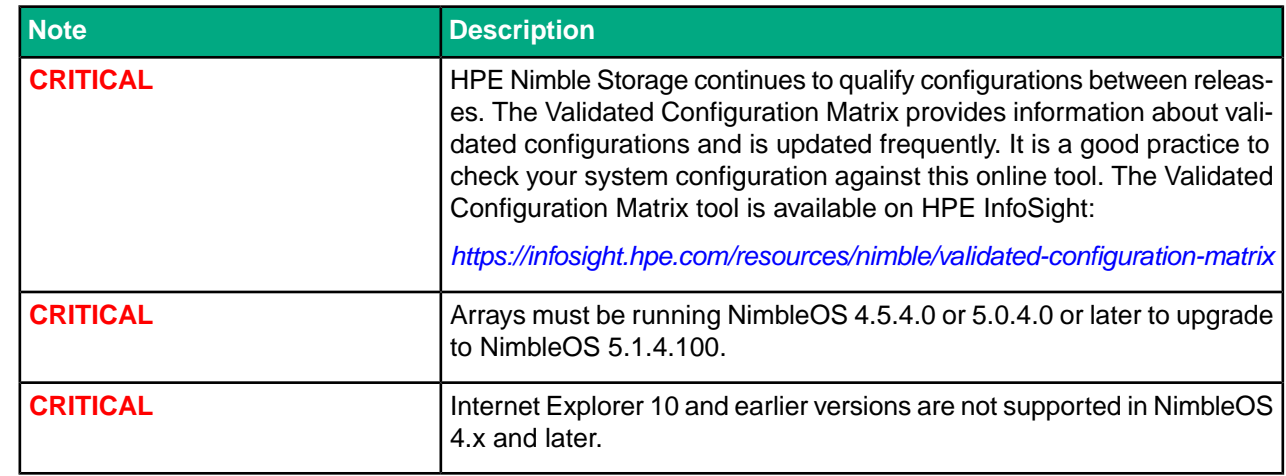

## <span id="page-3-2"></span>**Special Notes**

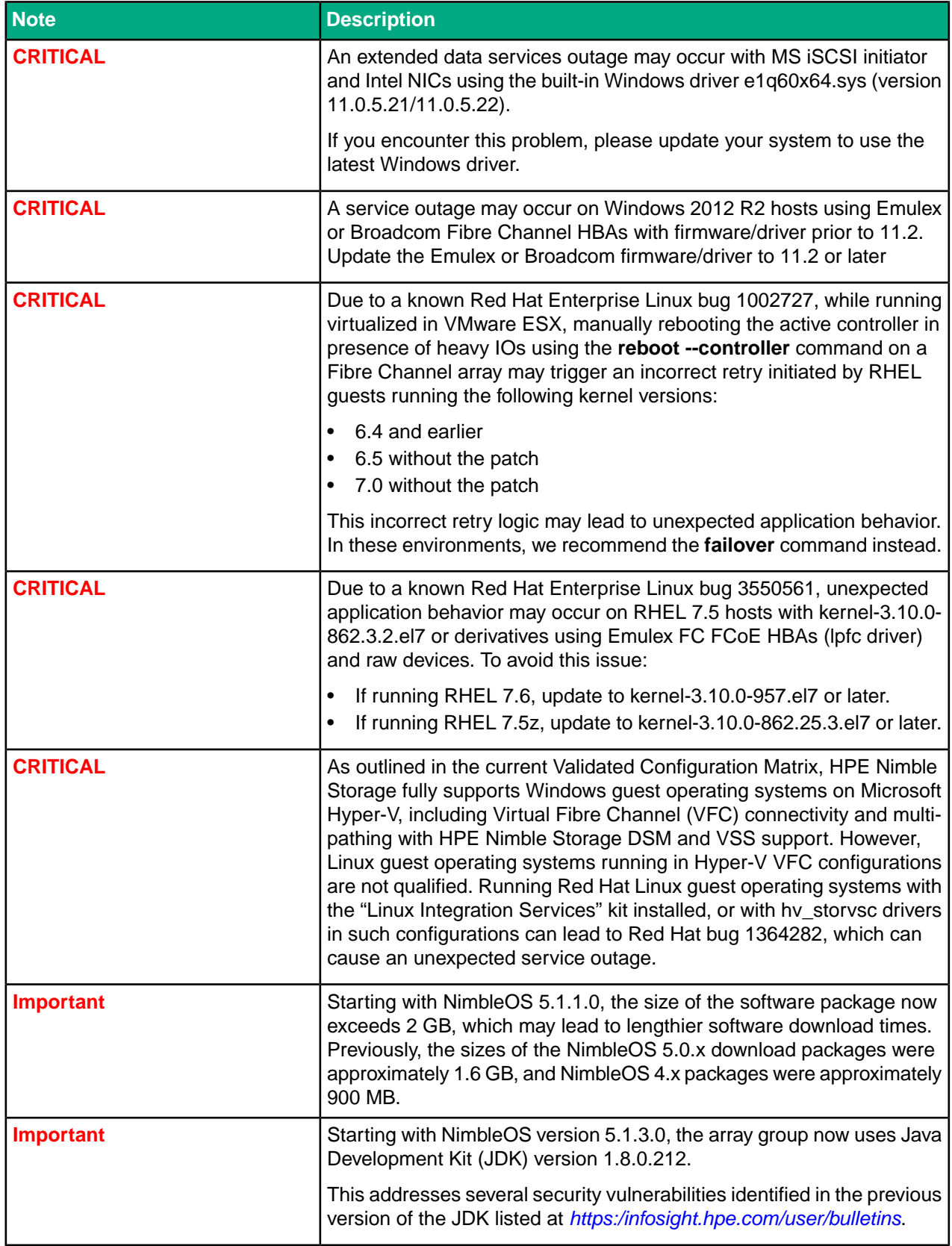

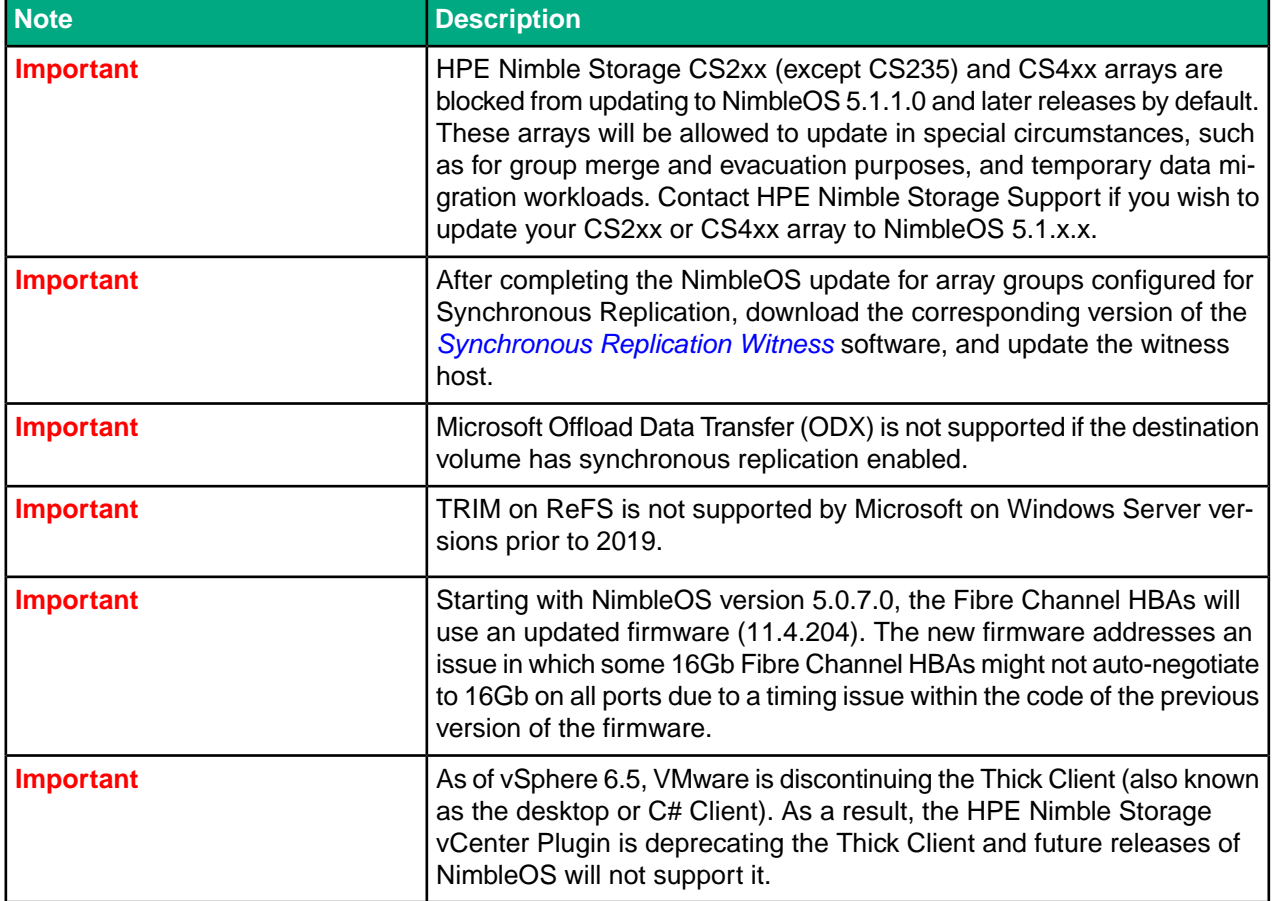

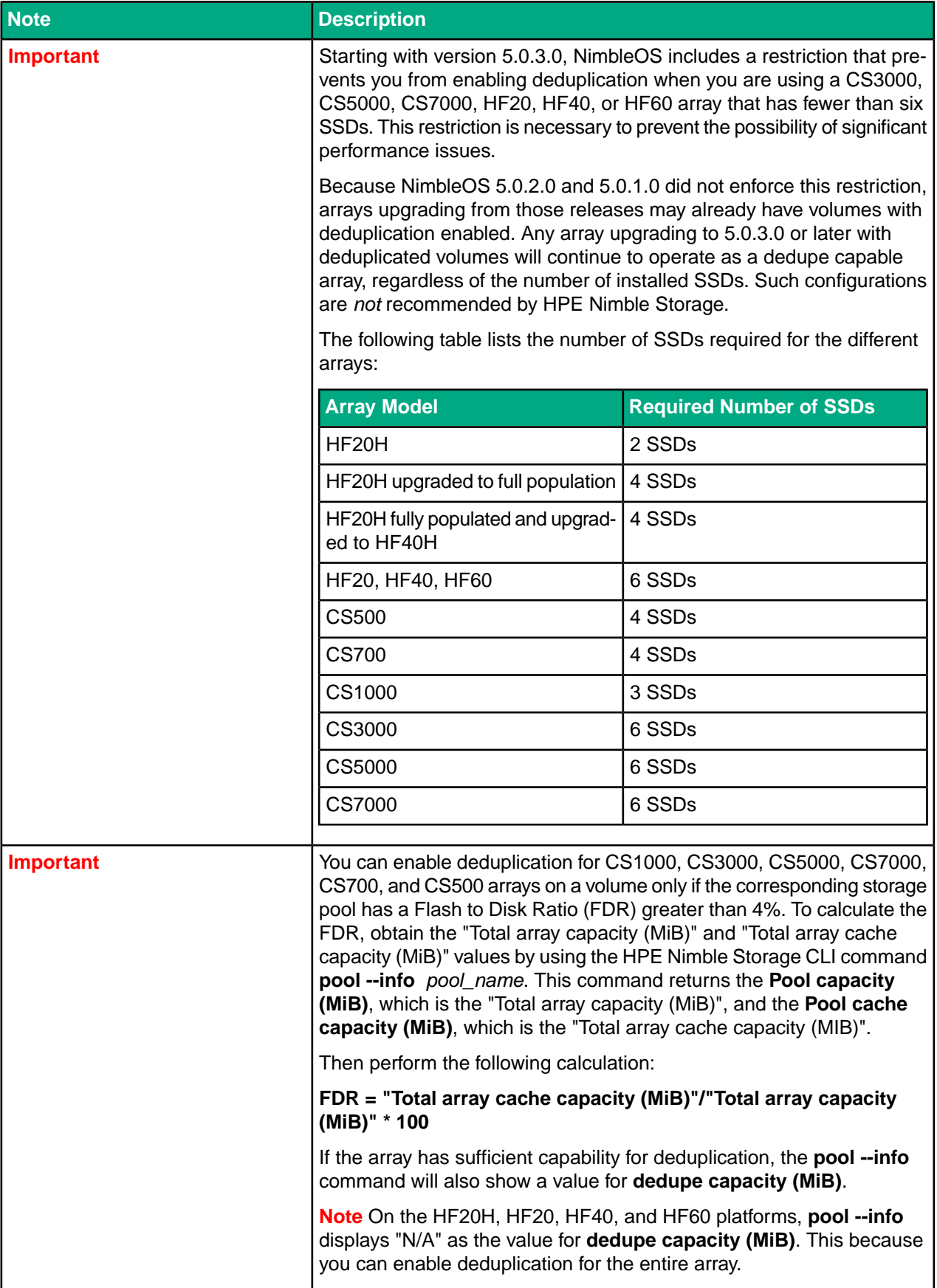

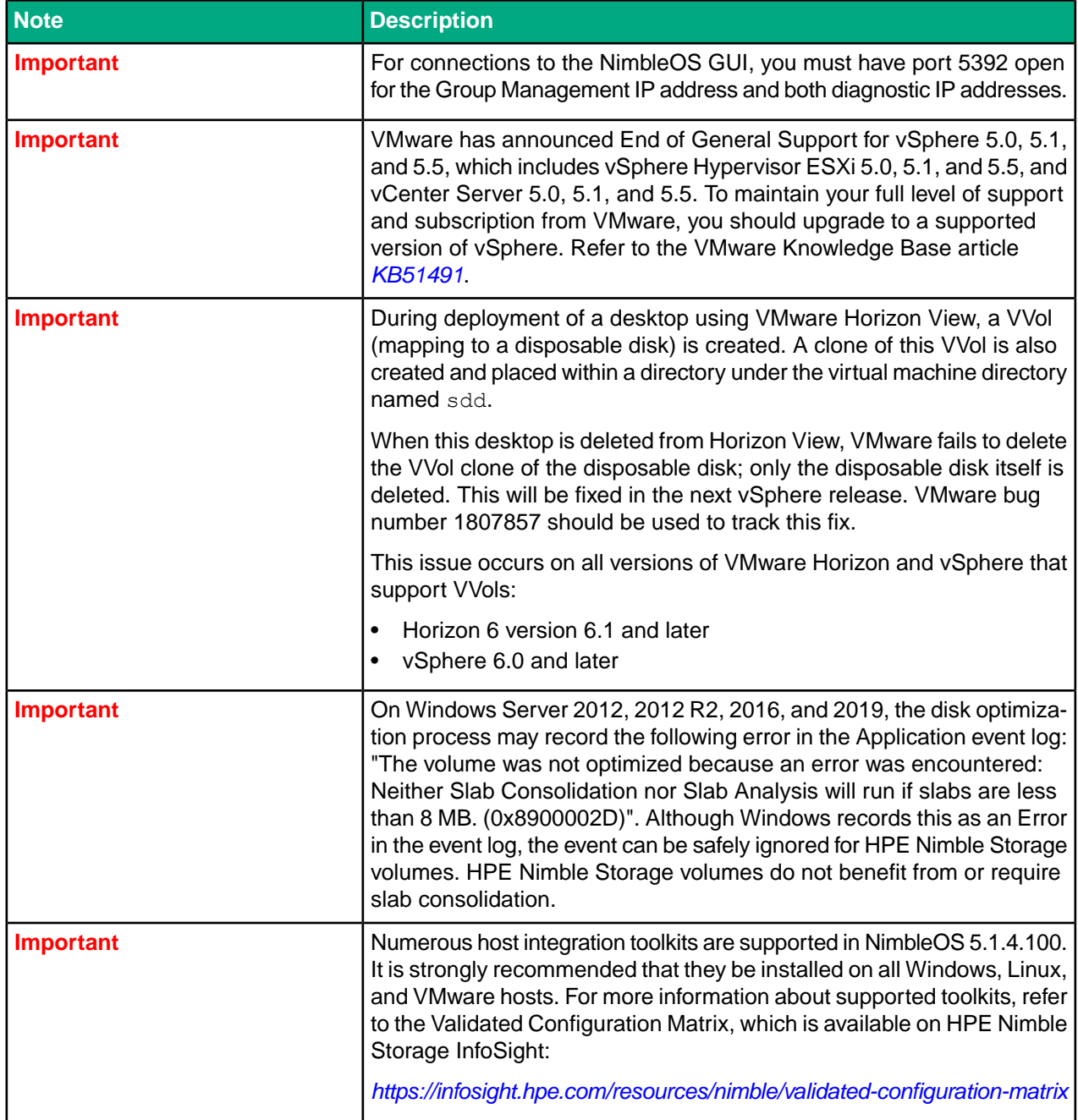

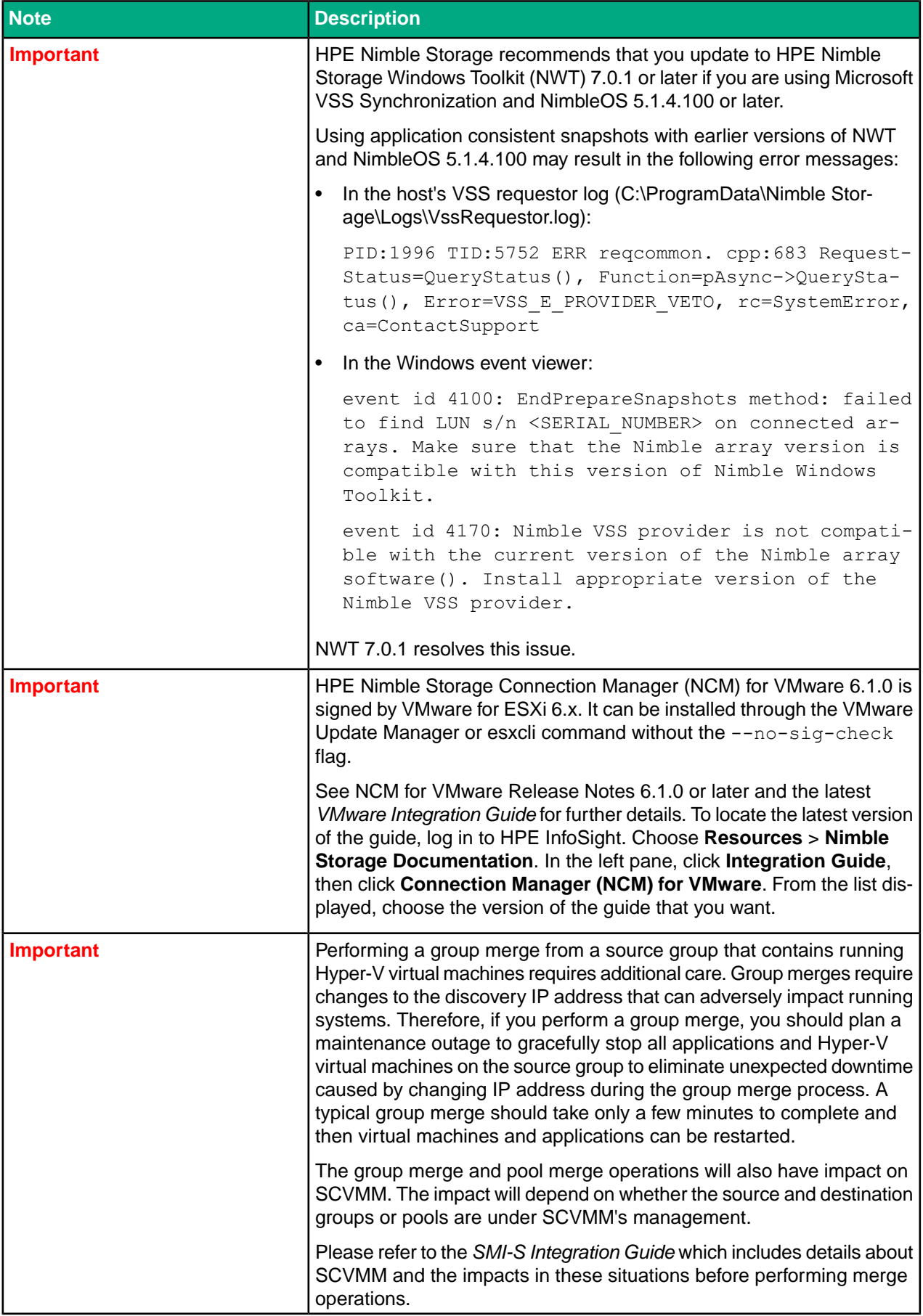

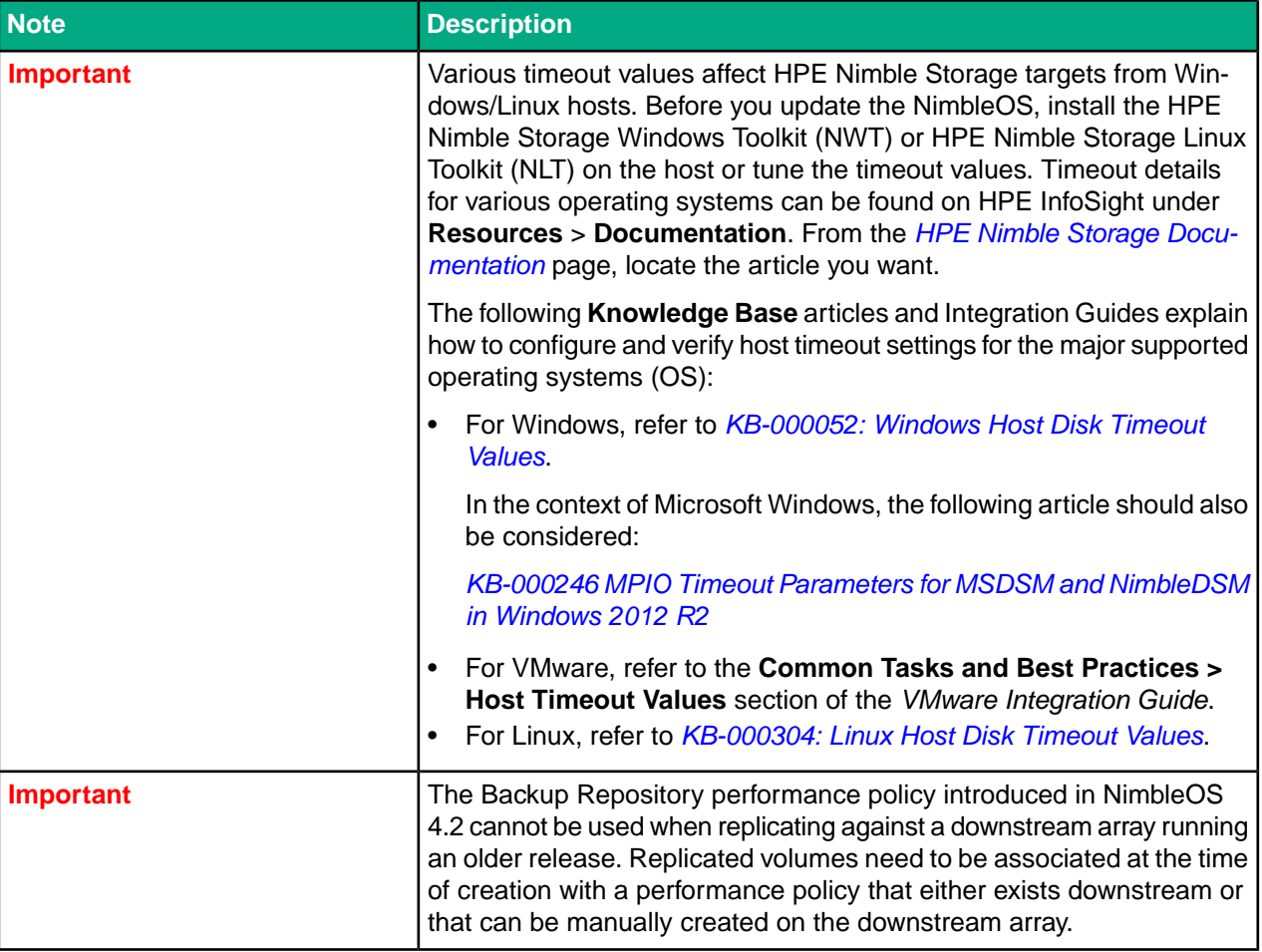

## <span id="page-9-1"></span><span id="page-9-0"></span>**New Features in 5.1.4.100**

No new features were introduced in NimbleOS 5.1.4.100.

## **Recent Release Features**

The following new features were introduced in NimbleOS 5.1.x:

#### **SSL Certificate Management GUI Application**

The SSL Certificate Management GUI application provides a user-friendly interface to install, import, create, verify and delete various kinds of certificates and certificate signing requests (CSR) for the Certificate Authority to process.

#### **Usage Analytics**

HPE Nimble Storage uses Google Analytics to gather data related to GUI usage. The data gathered is used to evaluate and improve the product.

## <span id="page-10-0"></span>**Documentation**

These Release Notes and other user documentation are available on HPE InfoSight:

*<https://infosight.hpe.com/resources/nimble/docs>*

You can manually reach the documentation page by logging onto HPE InfoSight and selecting **Resources** > **Nimble Storage** > **Documentation**.

#### **Document Search Interface**

There are several methods you can use to locate the documents you need.

The **Nimble Storage Documentation** page provides a search interface that allows you to search for information across all documentation, including support and knowledge base articles, best practices, solutions and integration guides, product documentation, and configuration matrices.

To go directly to a document, use the navigation pane on the left side of the **Nimble Storage Documentation** page. The navigation pane organizes documents into categories, including:

- Document Type
- Nimble Software and Solutions
- Software Version
- Integration
- Platform

You can use the page scroll bar to move up and down the navigation pane.

#### **Third-Party Software Notices**

All third-part software notices can be found in the Documentation Portal on HPE InfoSight.

Here are the steps to manually access the third-party software notices.

- **1** Log in to HPE InfoSight at https://infosight.hpe.com.
- **2** From the menu, select Resources Nimble Documentation .
- **3** In the left navigation pane of the Documentation Portal, scroll through the Document Type section and select Support Policy.
- **4** From the list displayed, select General Terms and Conditions. The document opens in a web browser.

#### **Core User Documentation**

The following is the core user documentation for NimbleOS:

- *GUI Administration Guide*
- *CLI Administration Guide*
- *SNMP Reference*
- *Command Reference*
- *REST API Reference*

#### **Workflow Documents**

There are several workflow guides that contain procedures you can perform using either the CLI or the GUI. Each workflow guide covers a specific, frequently performed task related to HPE Nimble Storage products. Each task described by a workflow document is explained in detail in the *GUI Administration Guide* and the *CLI Administration Guide*.

#### **Hardware**

Documentation for all hardware components is available on HPE InfoSight. Click the Hardware Guide link in the **Document Type** category. Hardware documentation includes array and expansion shelf installation quick start guides, upgrade, and replacement guides, and comprehensive hardware guides.

#### **Host Integration Guides**

Host Integration Guides are available from HPE InfoSight. To locate these documents on the HPE InfoSight **Documentation** page, scroll down the navigation pane to the section called **Integration Guide**. The available guides include the following:

- *Linux Integration Guide*
- *OpenStack Cinder Driver Integration Guide*
- *SMI-S Integration Guide*
- *UCS Director Open Automation Module Integration Guide*
- *VMware Integration Guide*
- *Windows Integration Guide*

**Note** The version numbers of the host integration guides match the version numbers of their companion Integration Toolkit software packages.

#### **Integration Toolkits**

The following Integration Kits include documents that are associated with the toolkit software. You can search for them by entering the HPE Nimble Storage software type and version. The following integration toolkits are supported:

- HPE Nimble Storage Adaptive Flash Cinder Driver for OpenStack
- HPE Nimble Storage AIX ODM
- HPE Nimble Storage Connection Manager (NCM) for Linux
- HPE Nimble Storage Connection Manager (NCM) for VMware
- HPE Nimble Storage PowerShell Toolkit (PSTK)
- HPE Nimble Storage Replication Adapter (SRA)
- HPE Nimble Storage UCS Director Open Automation for Cisco UCS Director
- HPE Nimble Storage Windows Toolkit (NWT)

<span id="page-11-0"></span>**Note** To download Integration Kit software, go to HPE InfoSight (*<https://infosight.hpe.com>*) and choose **Resources** > **Software Downloads**.

## **Verified Update Paths**

#### **Table 1: From Versions 5.x**

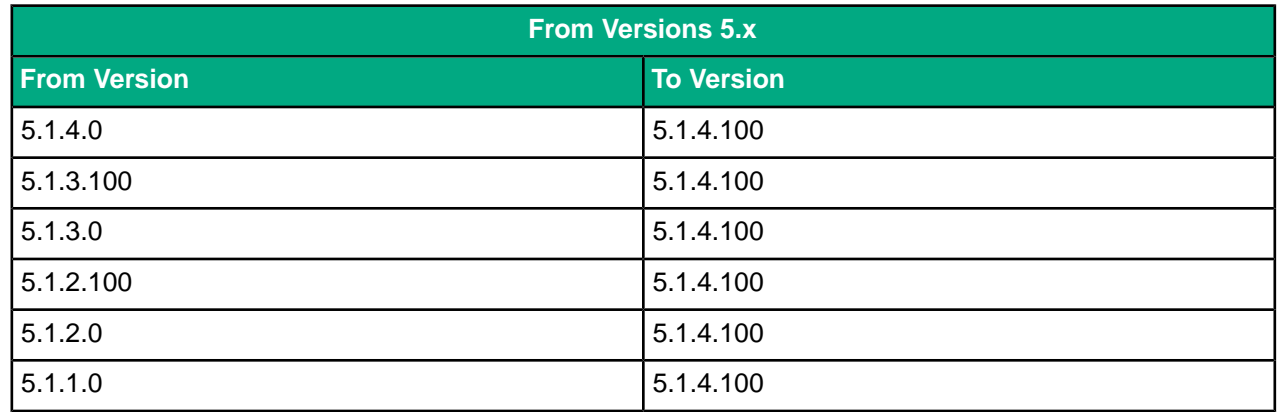

#### NimbleOS 5.1.4.100 Verified Update Paths

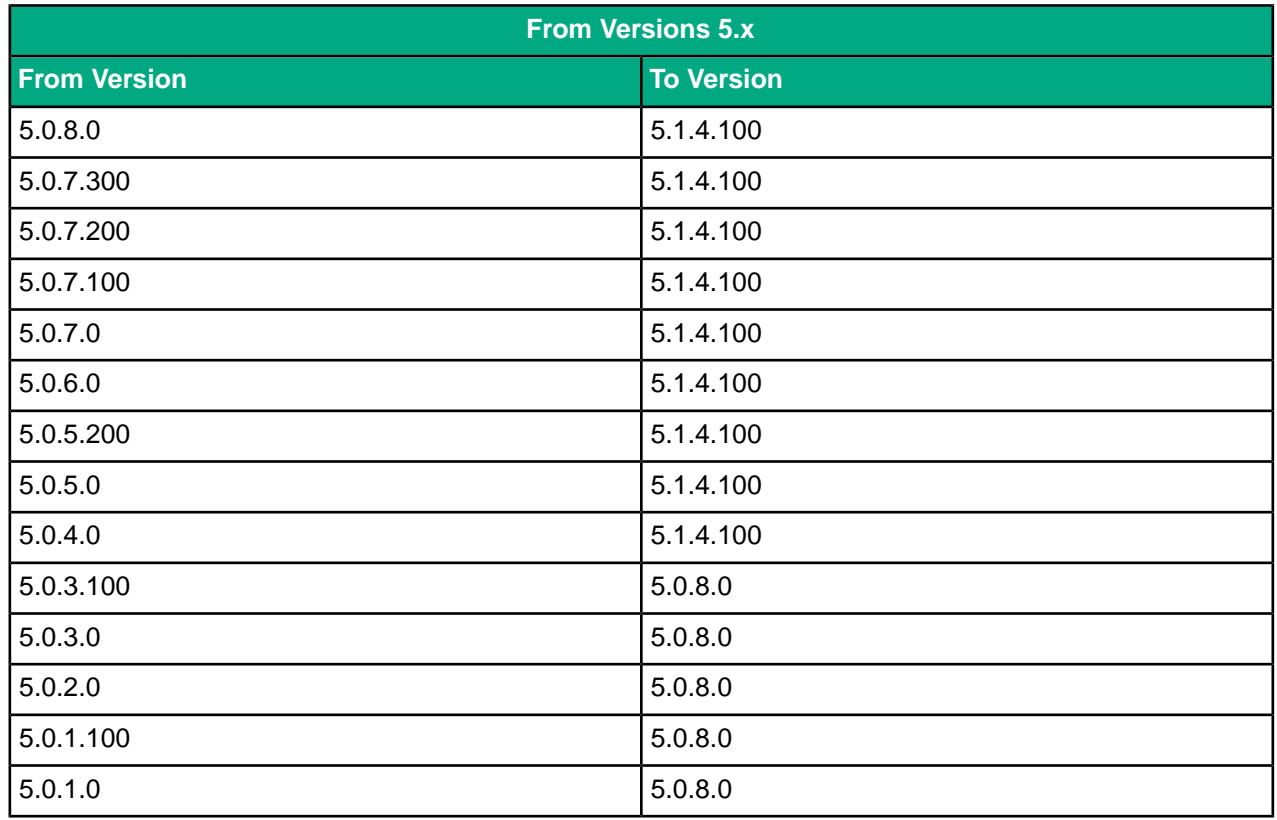

## **Table 2: From Versions 4.x**

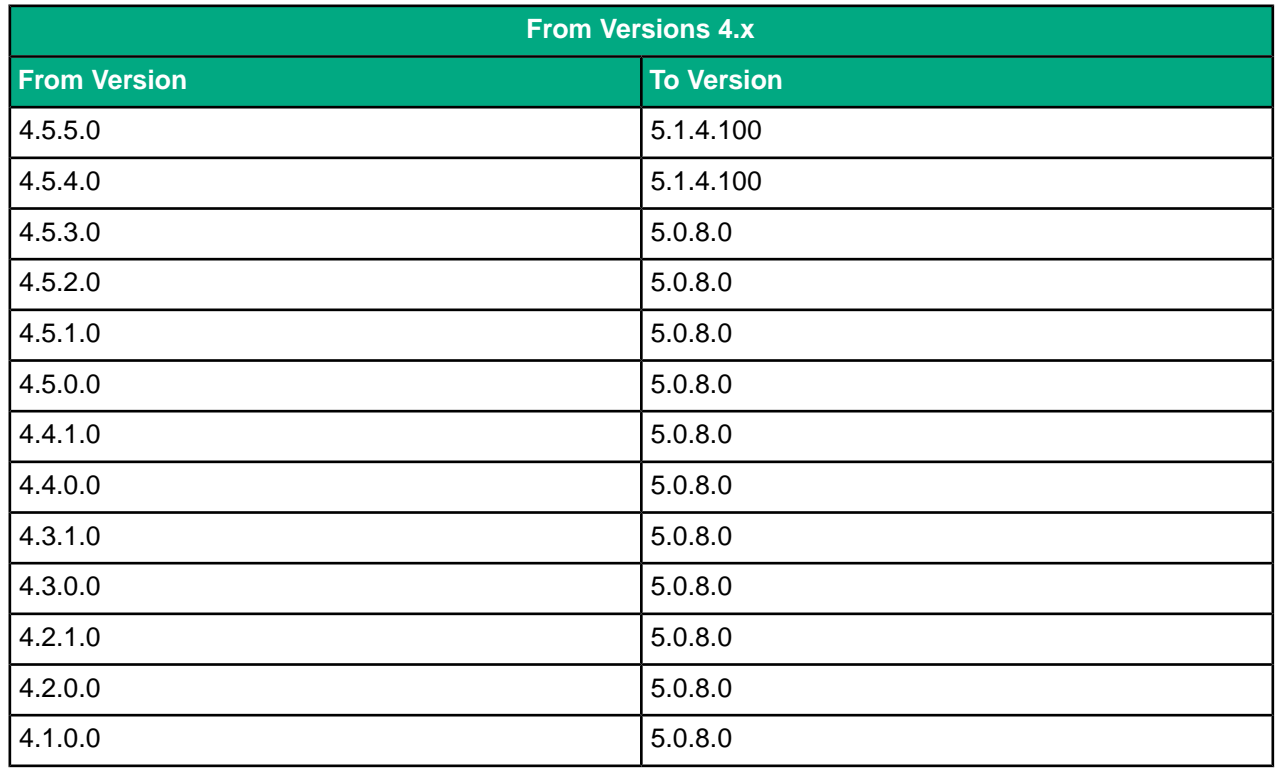

### **Table 3: From Versions 3.x**

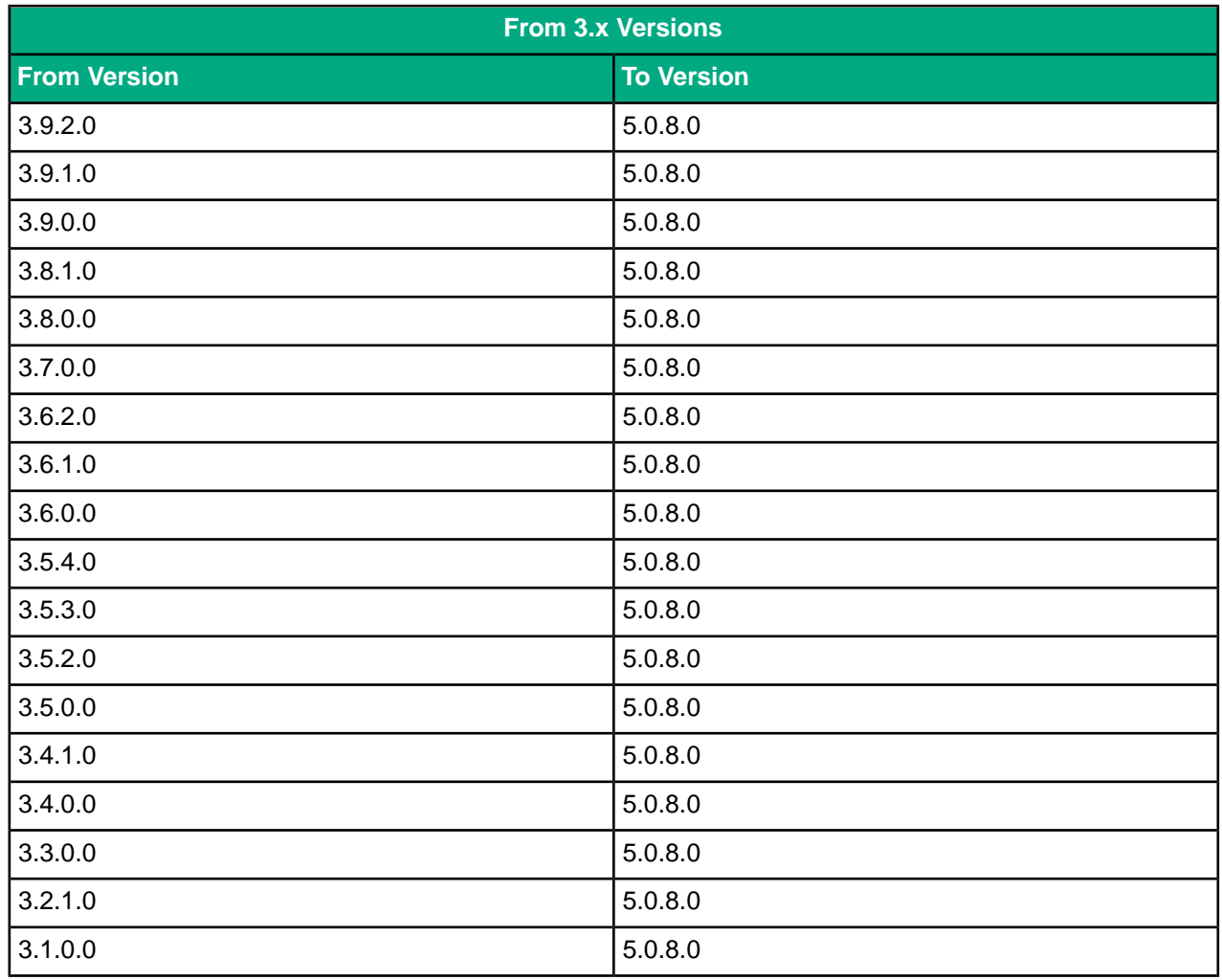

#### **Table 4: From Versions 2.x**

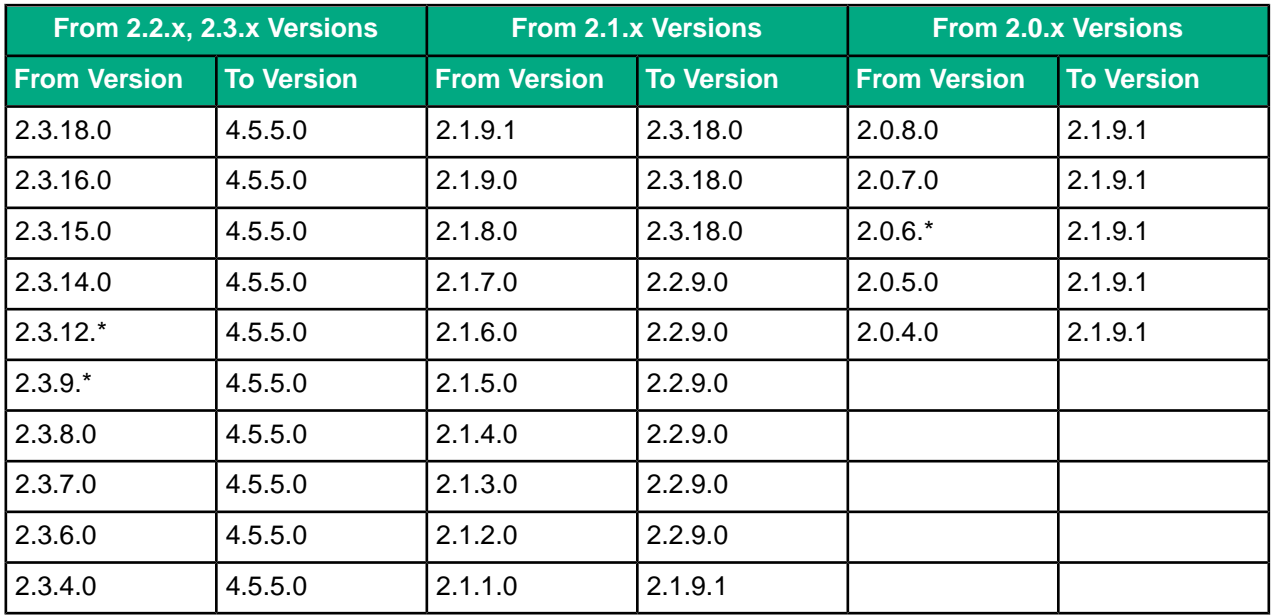

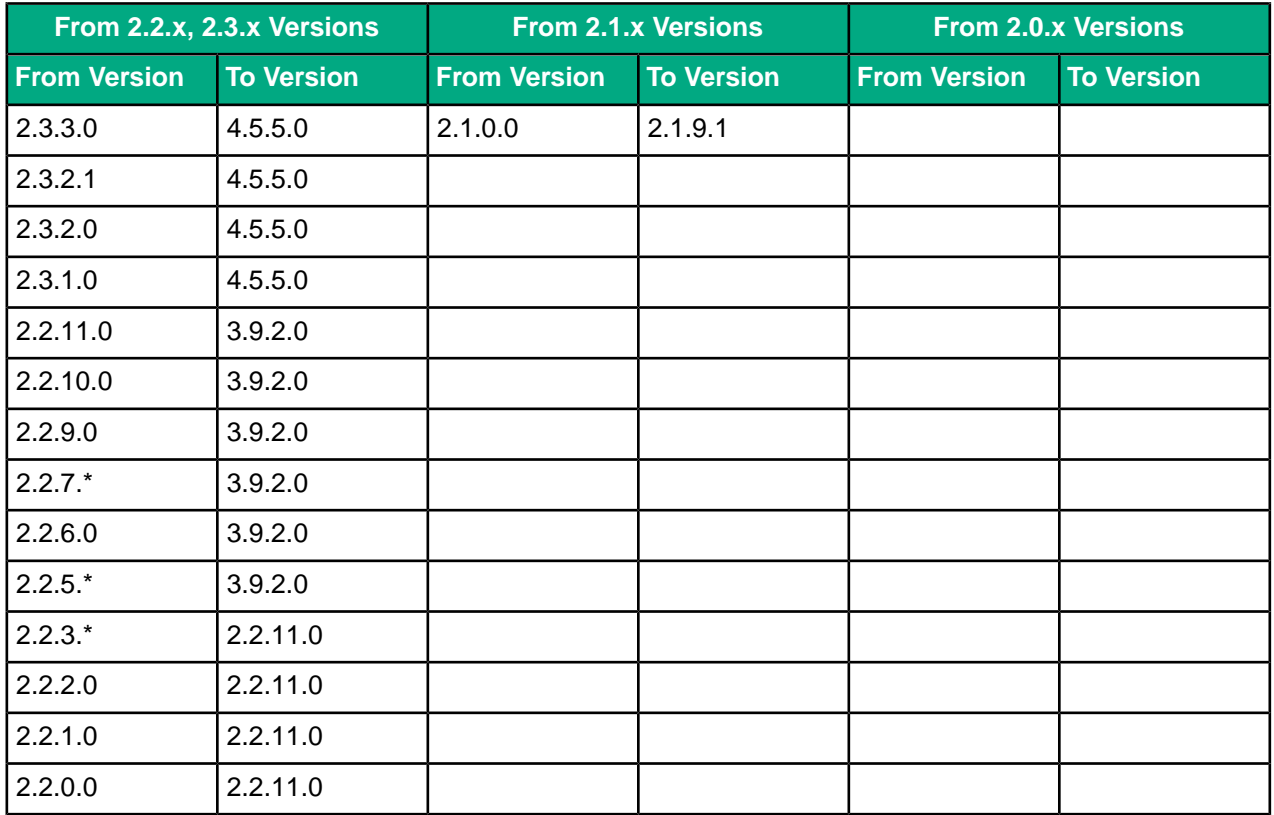

## **Table 5: From Versions 1.x**

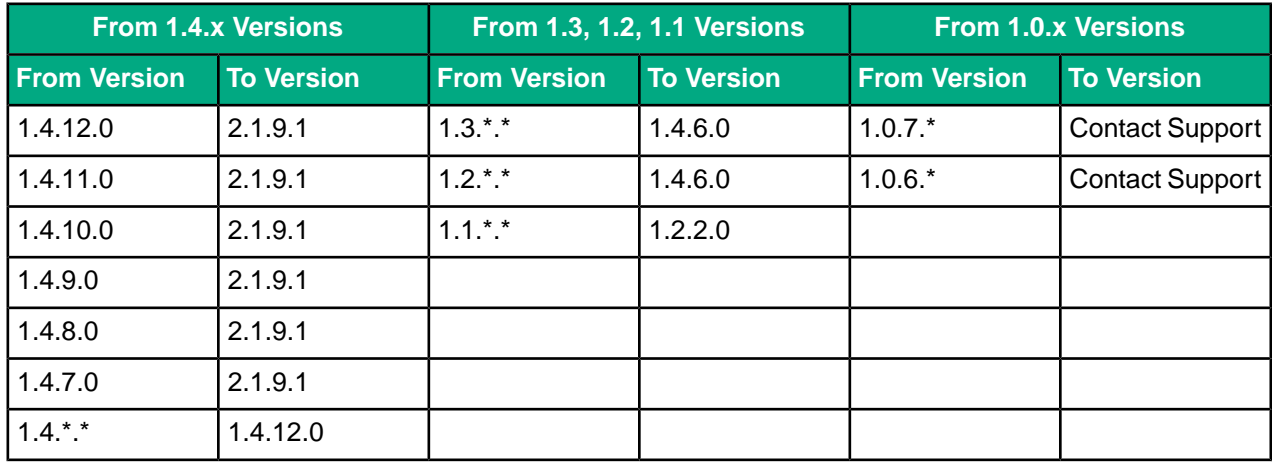

## <span id="page-15-0"></span>**Known Critical Issues**

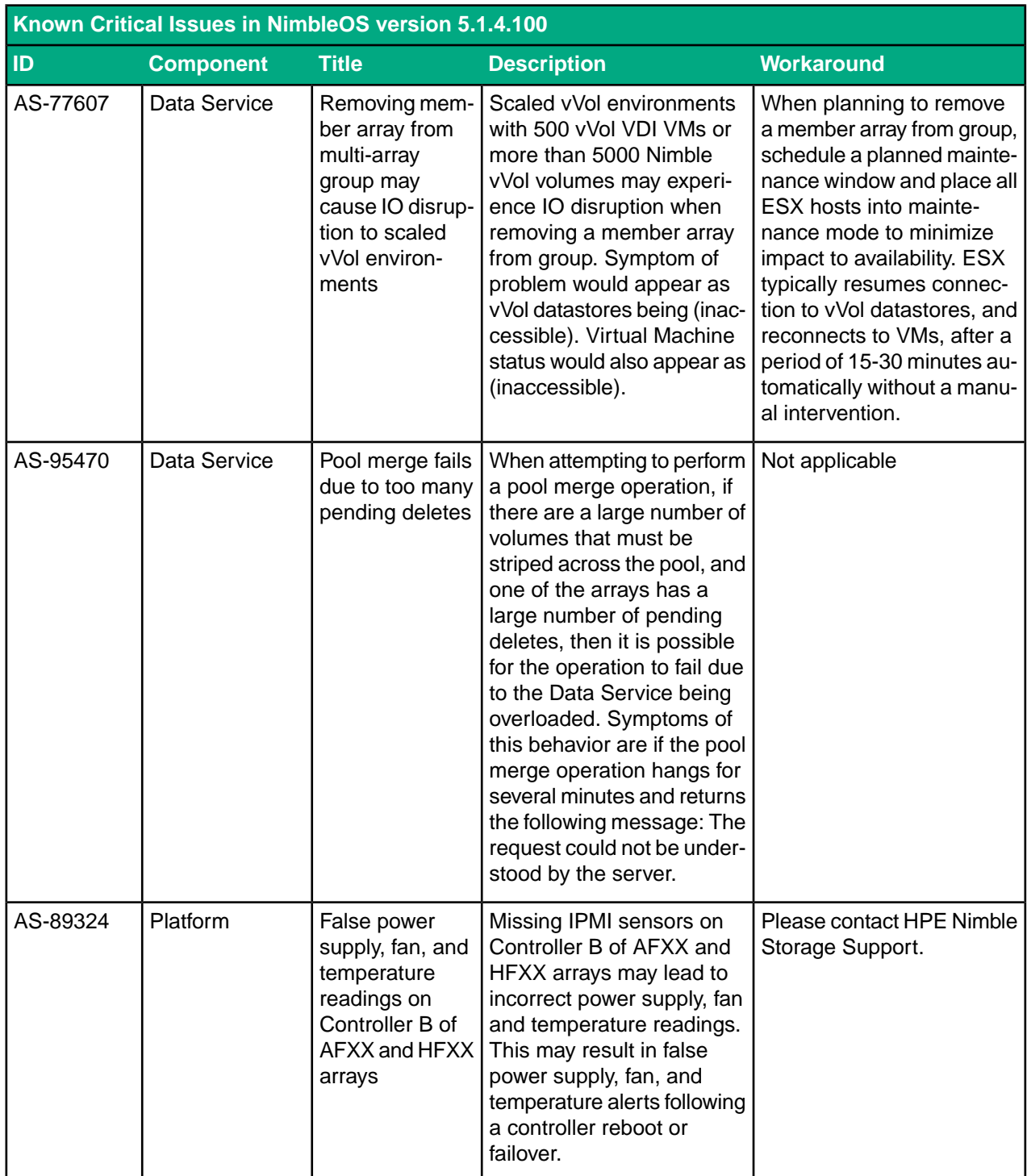

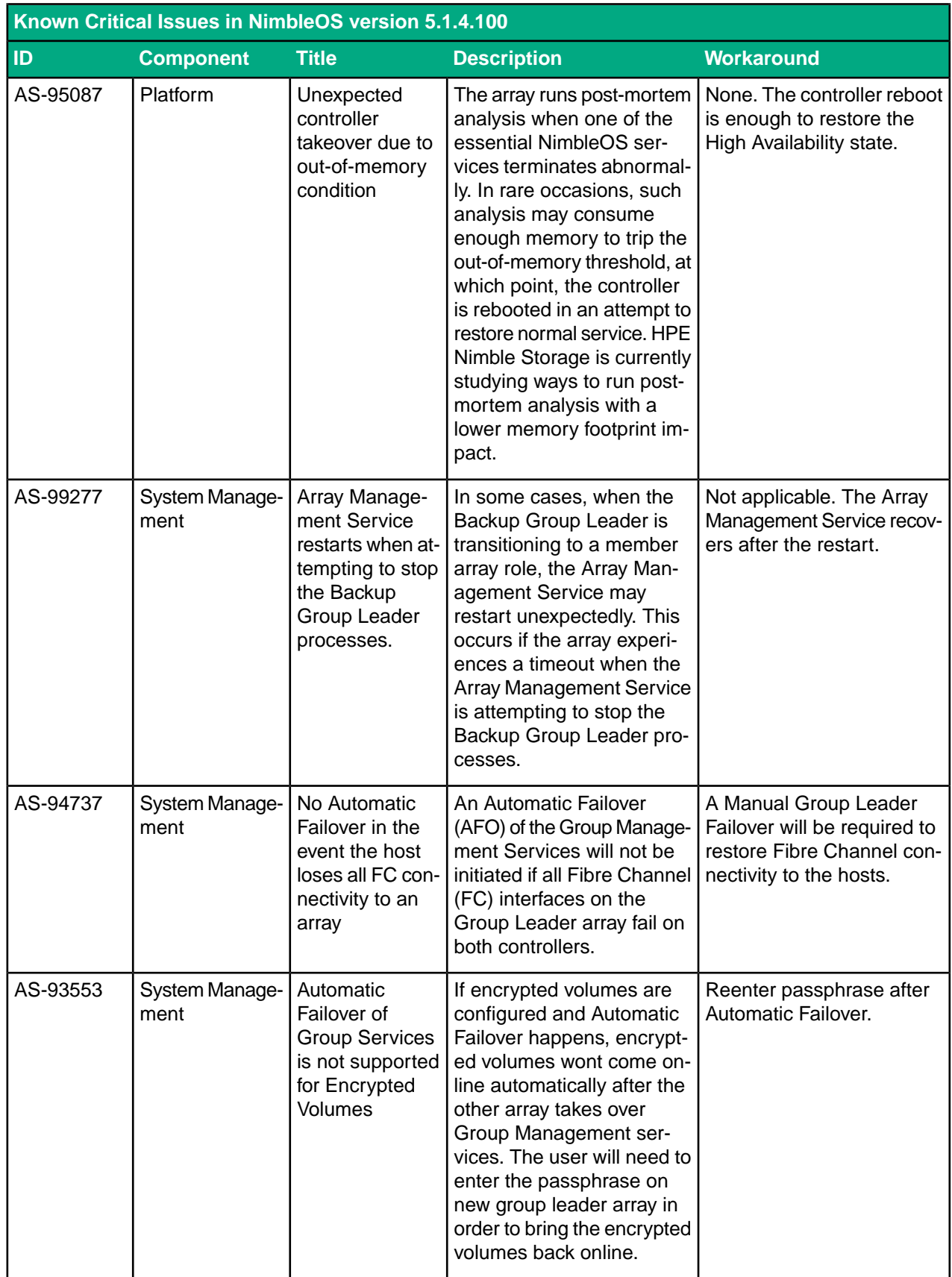

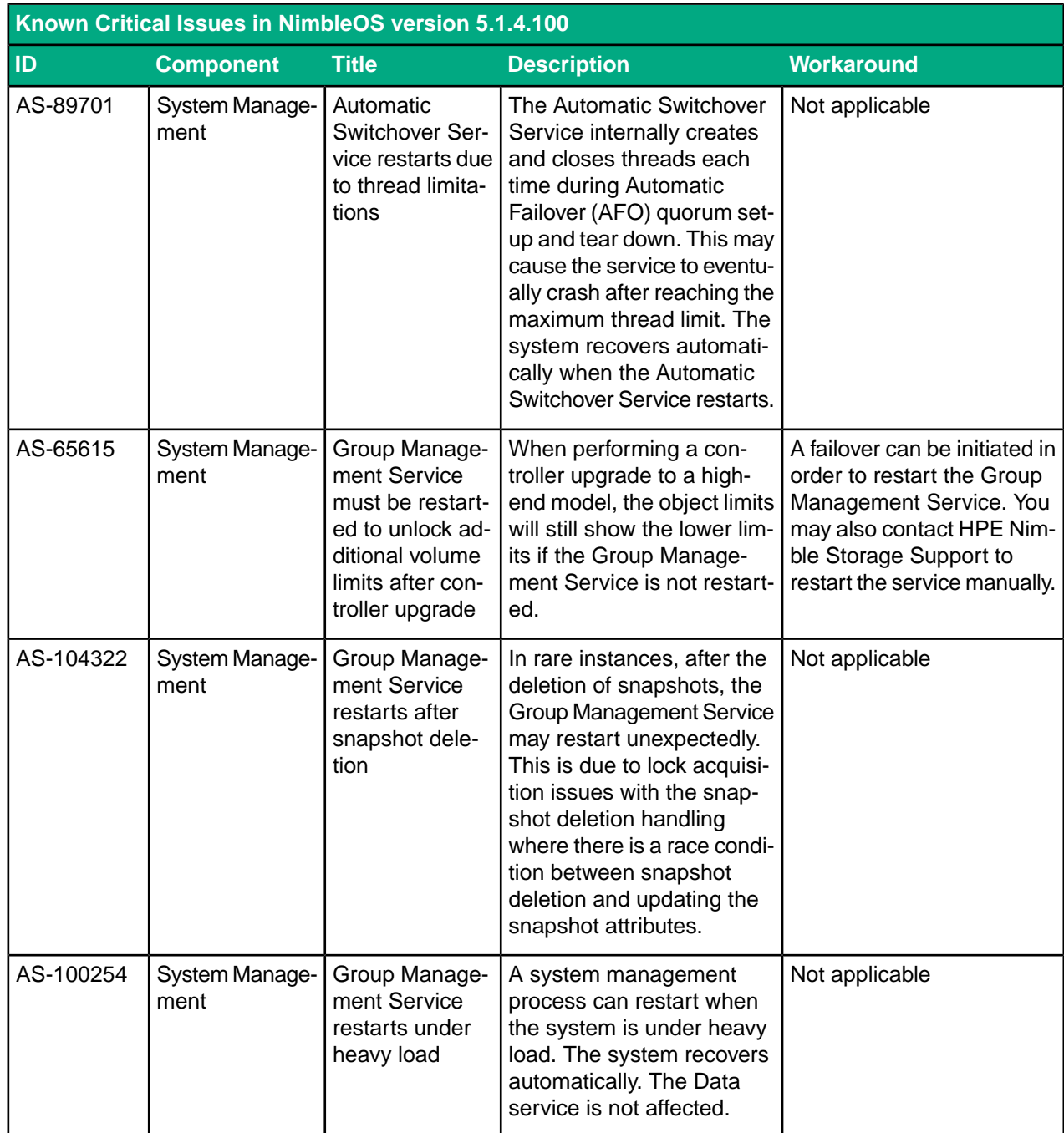

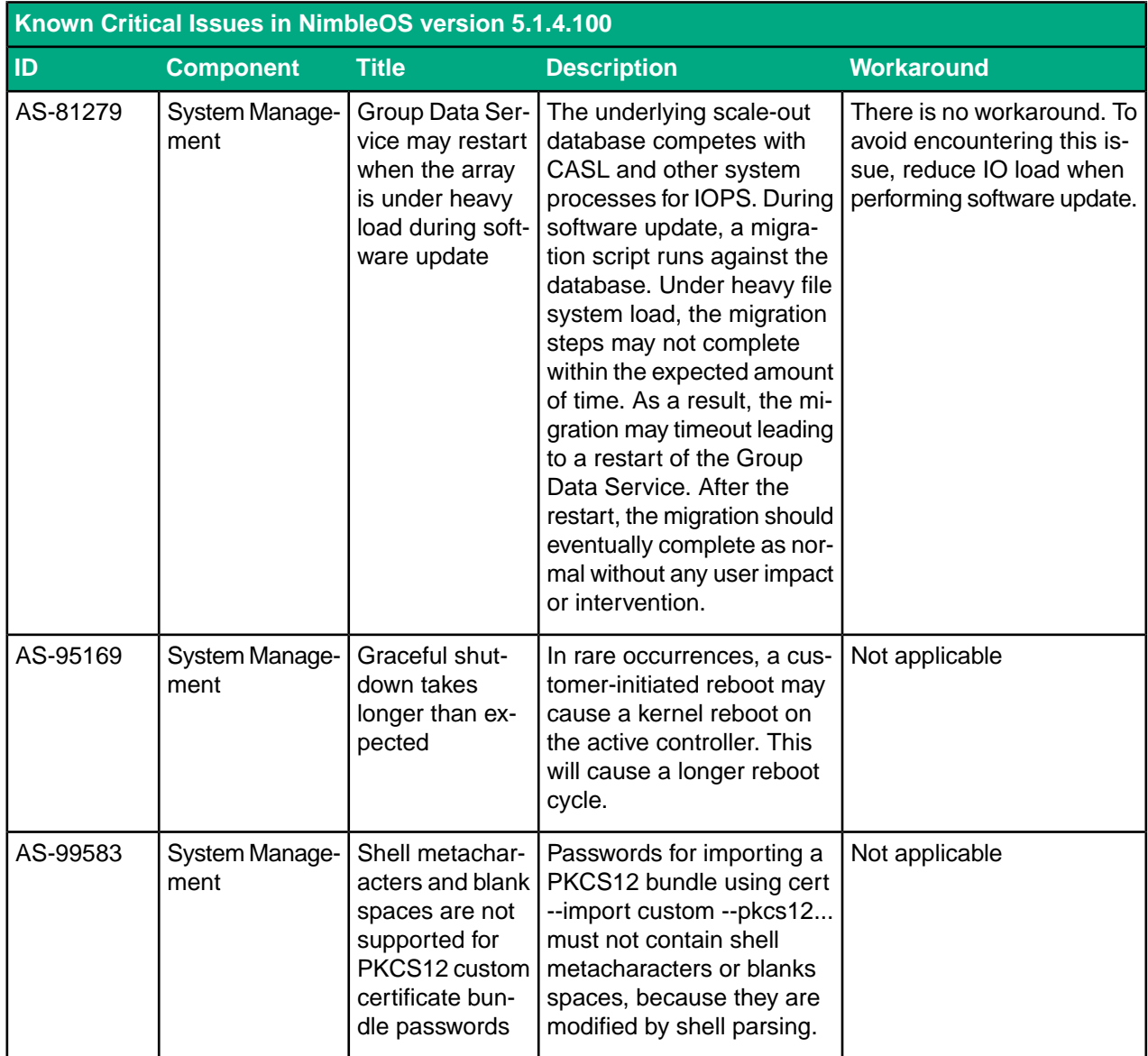

## <span id="page-18-0"></span>**Resolved Critical Issues**

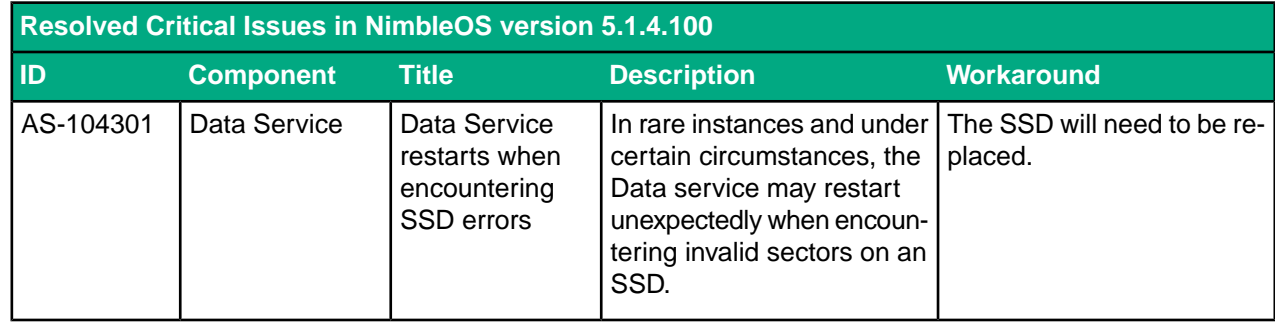

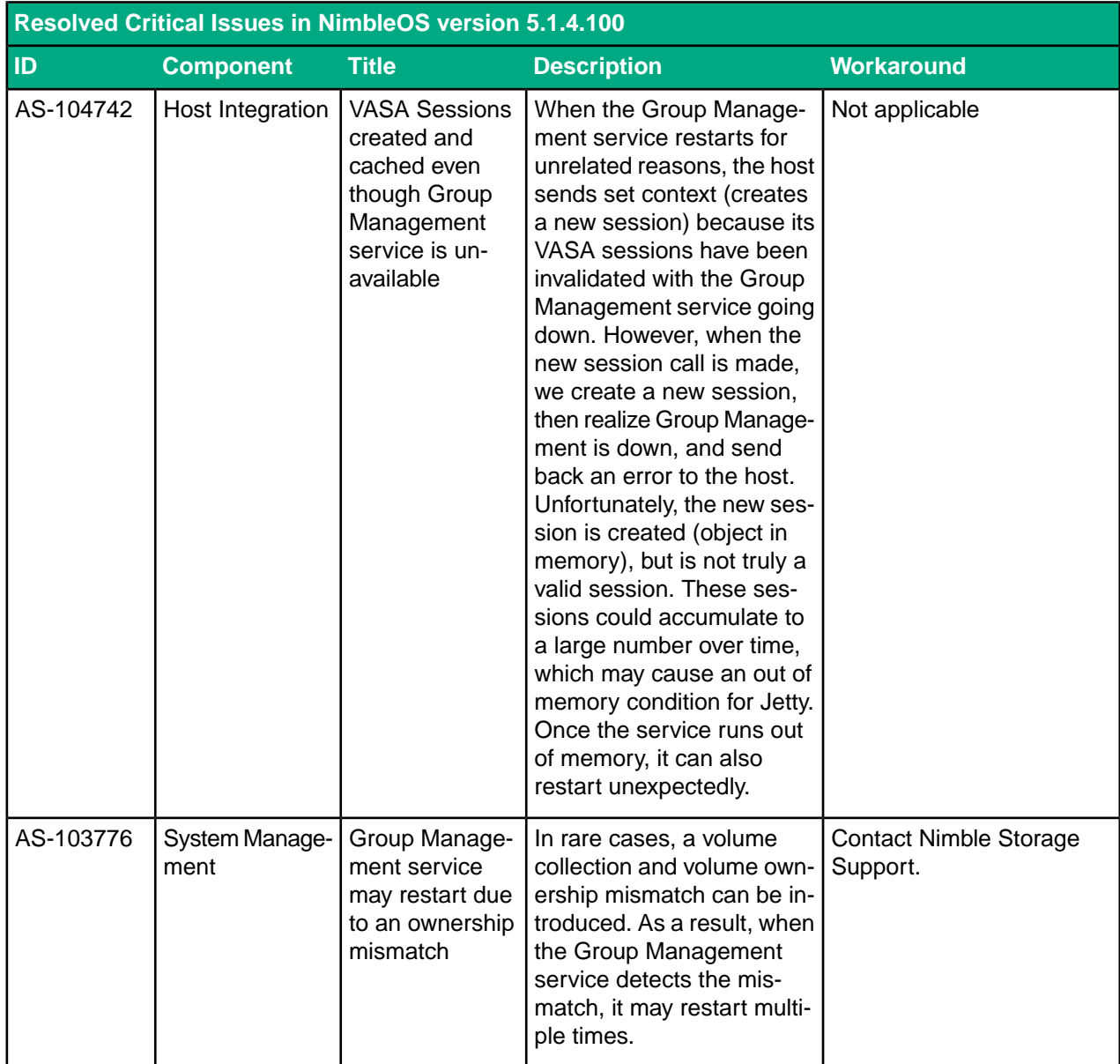

## <span id="page-19-0"></span>**Resolved Issues**

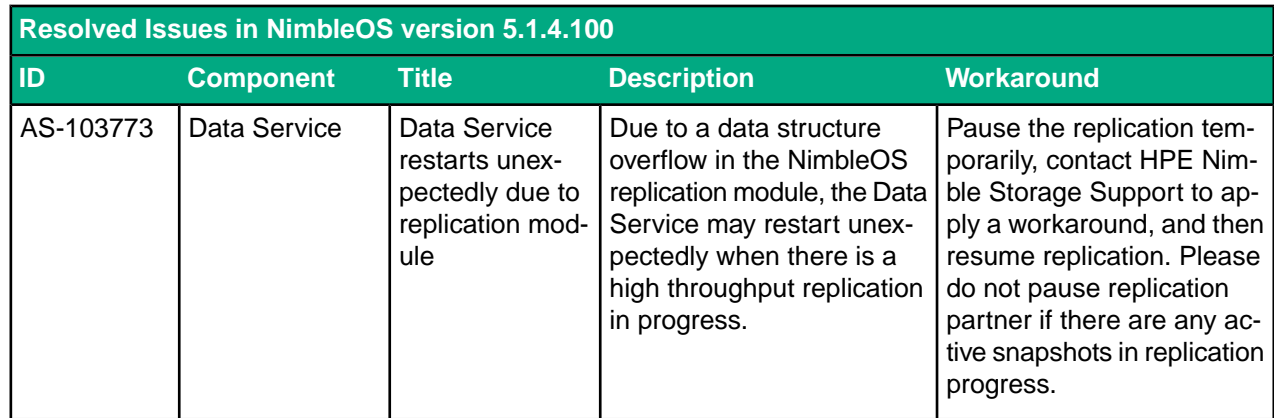

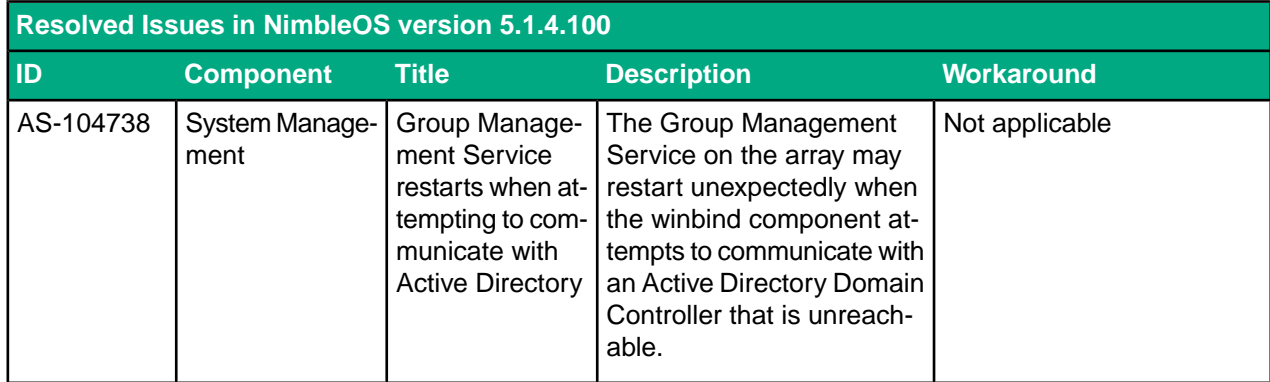

## <span id="page-20-0"></span>**Known Issues**

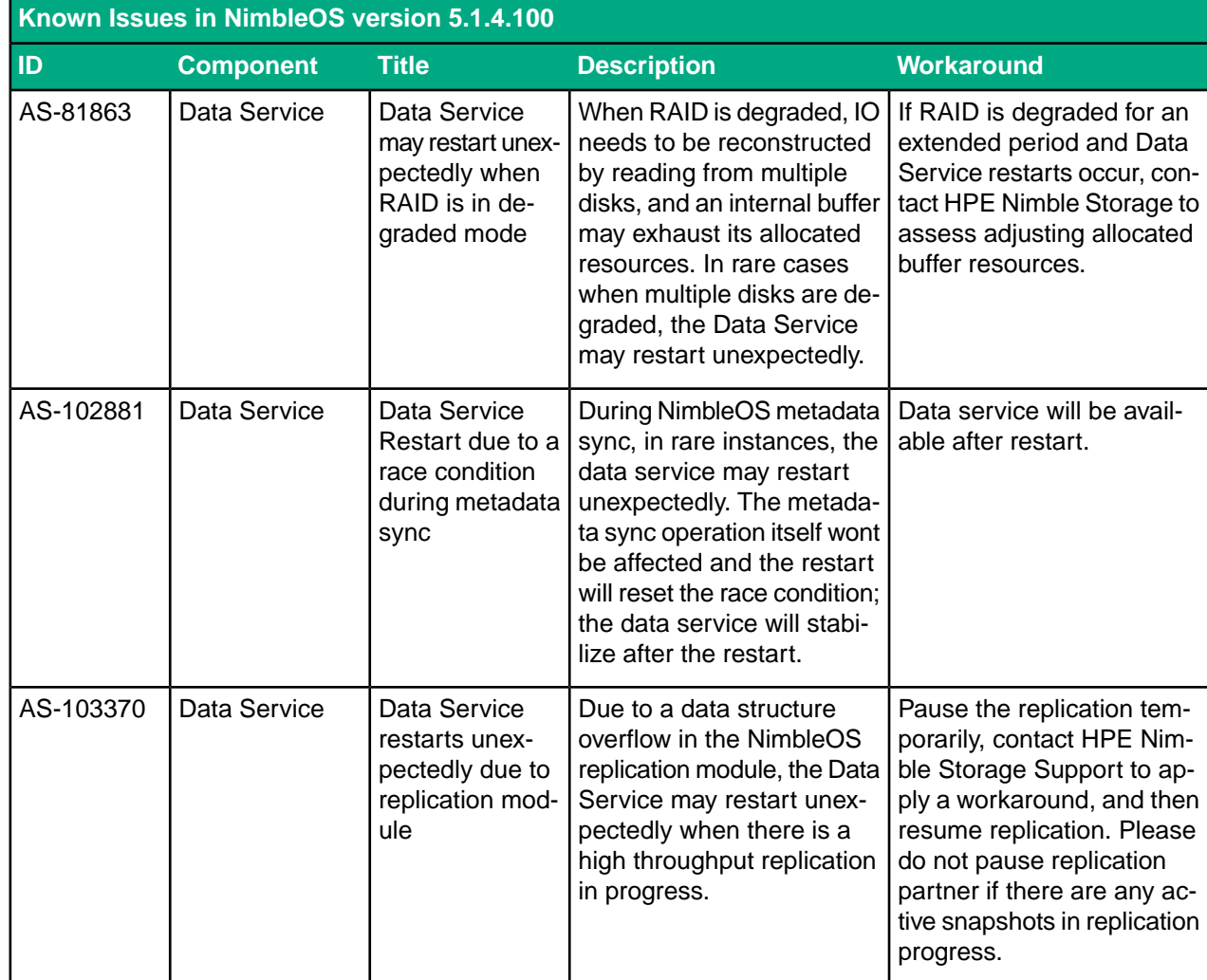

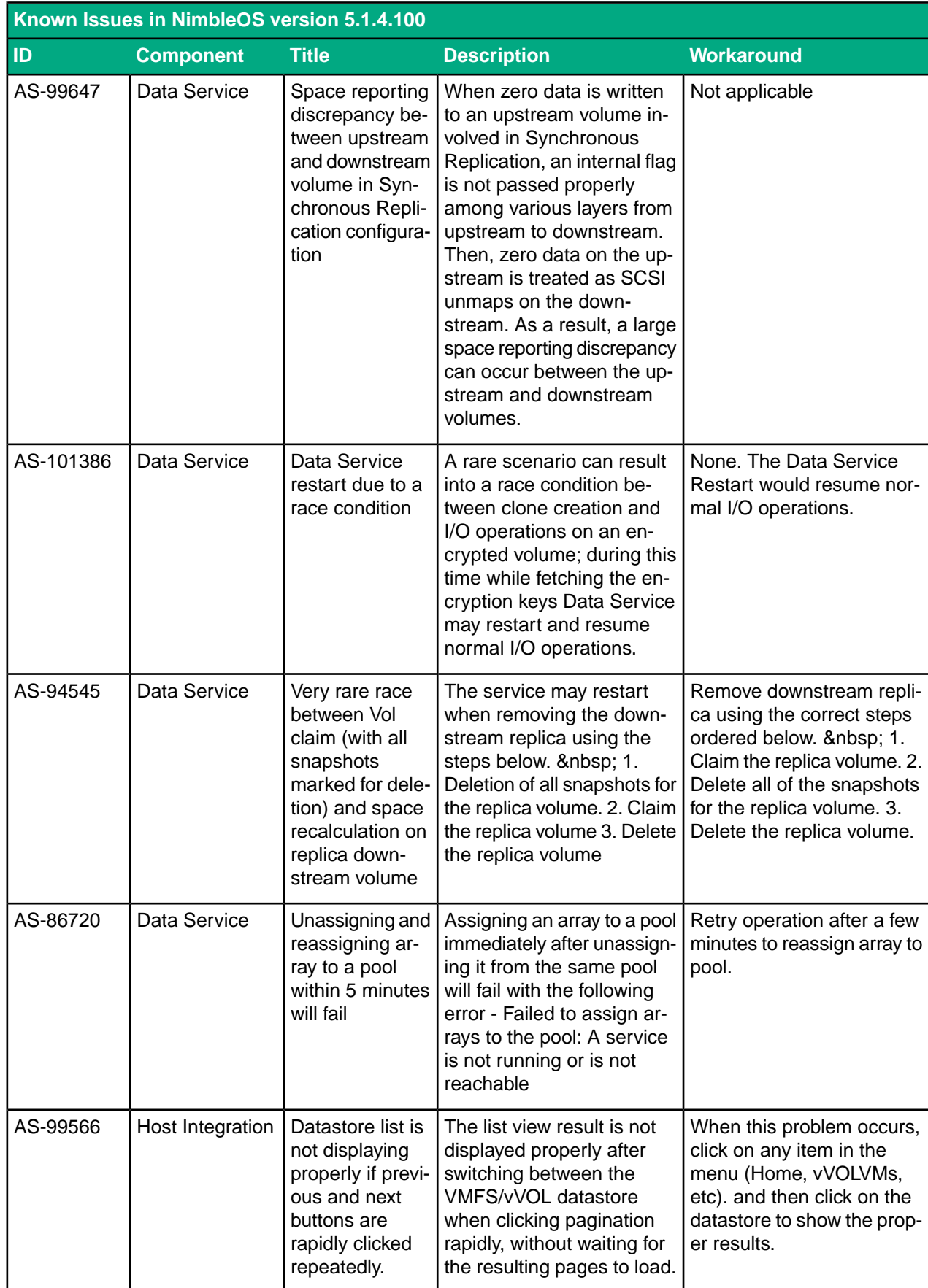

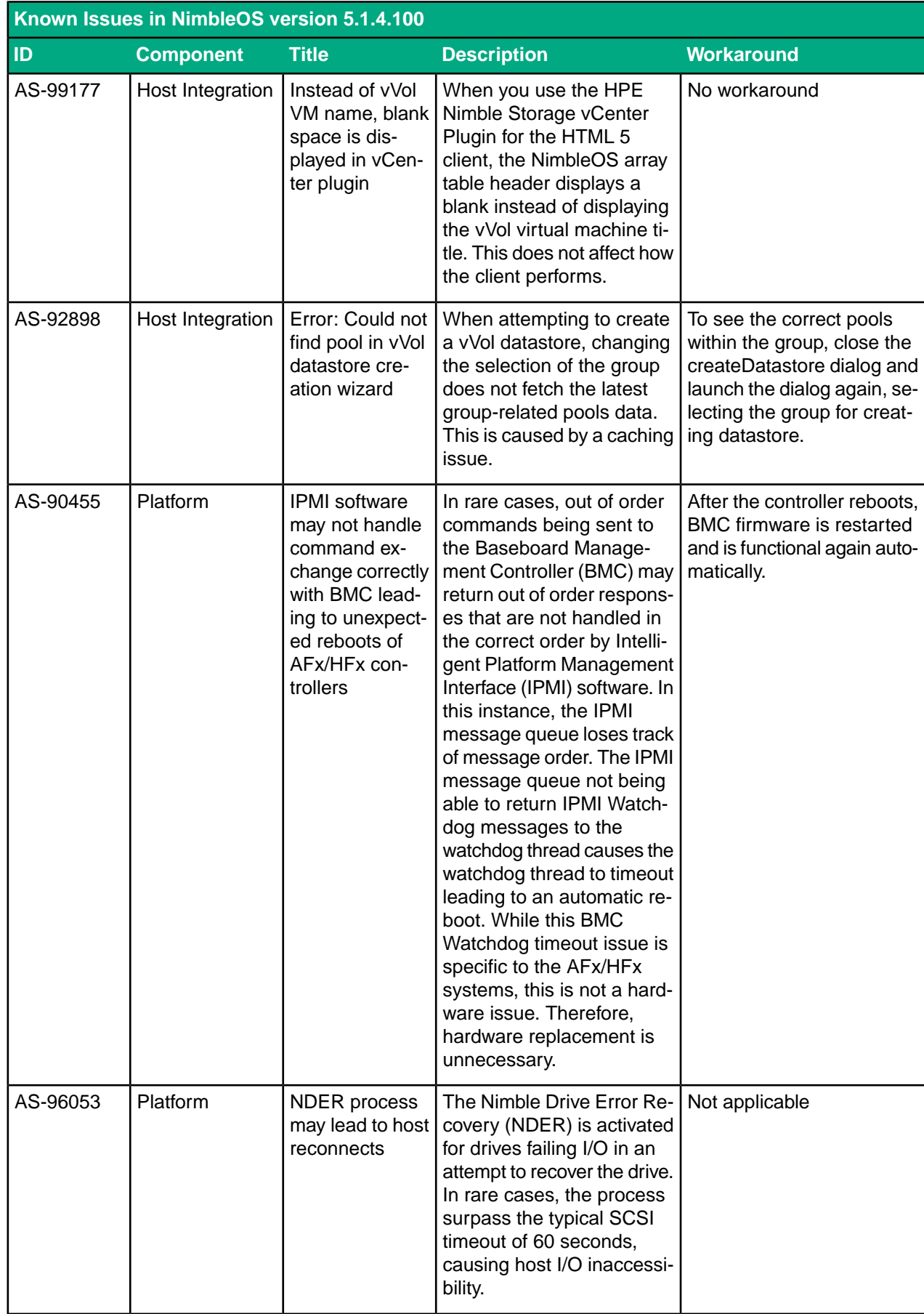

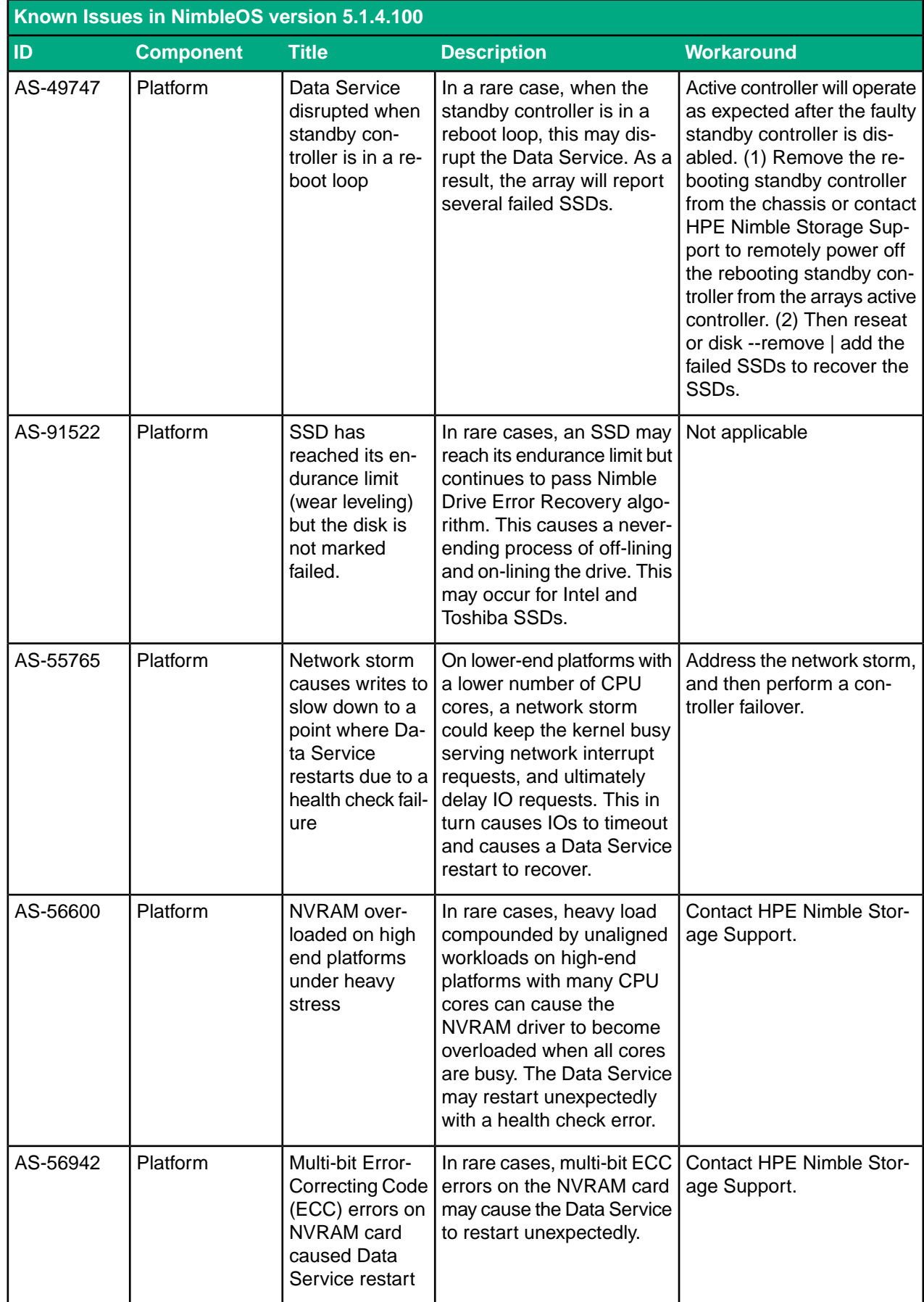

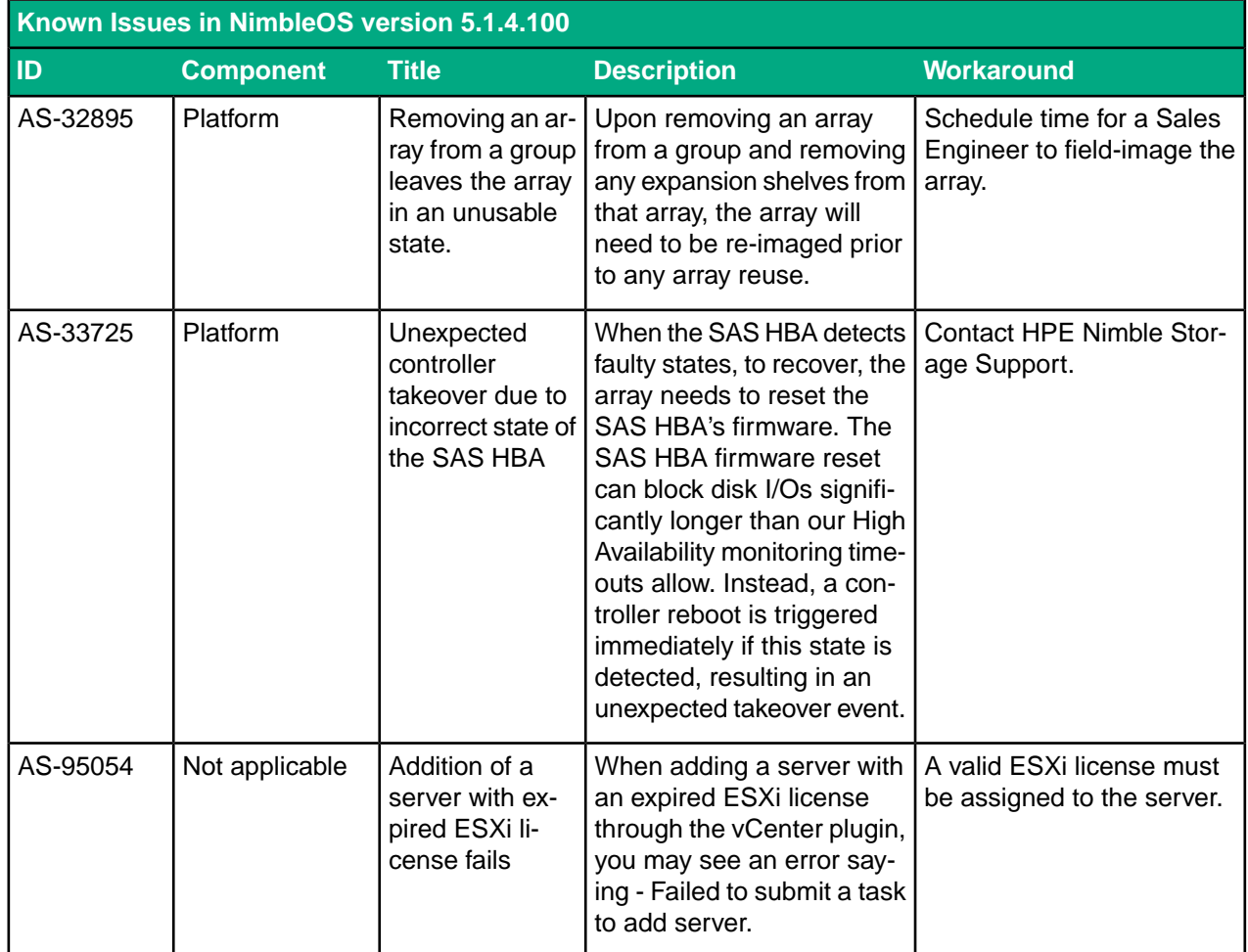

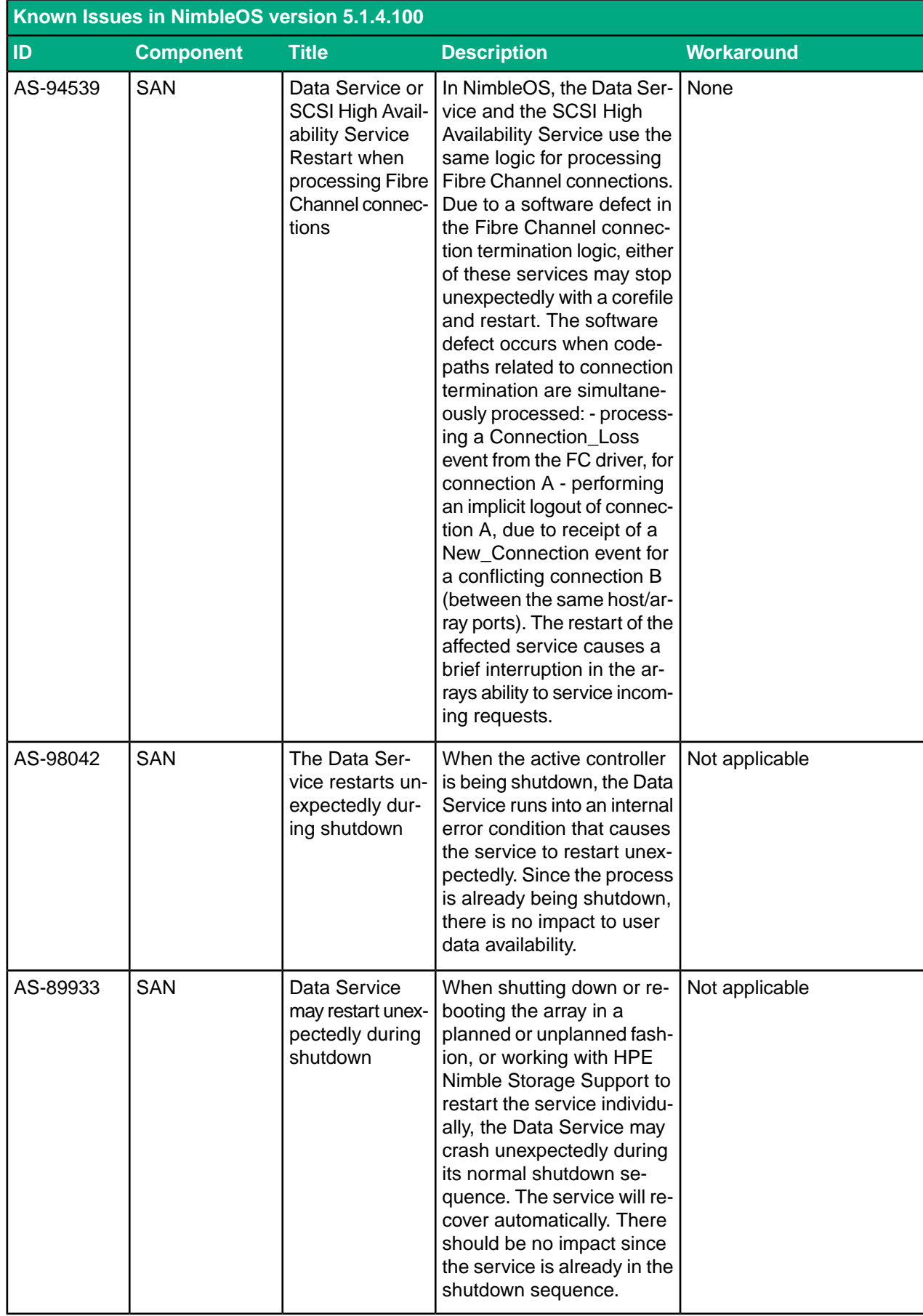

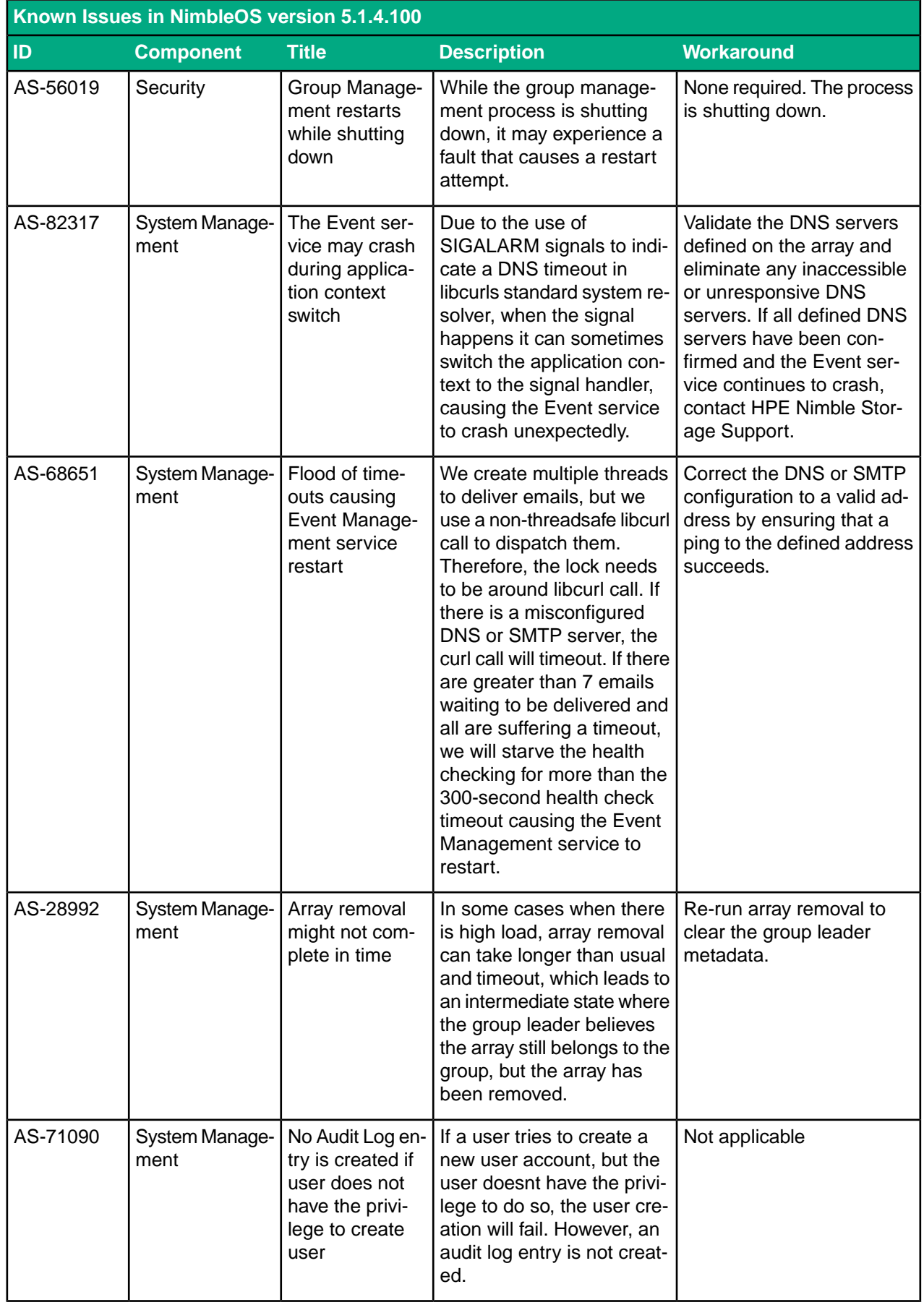

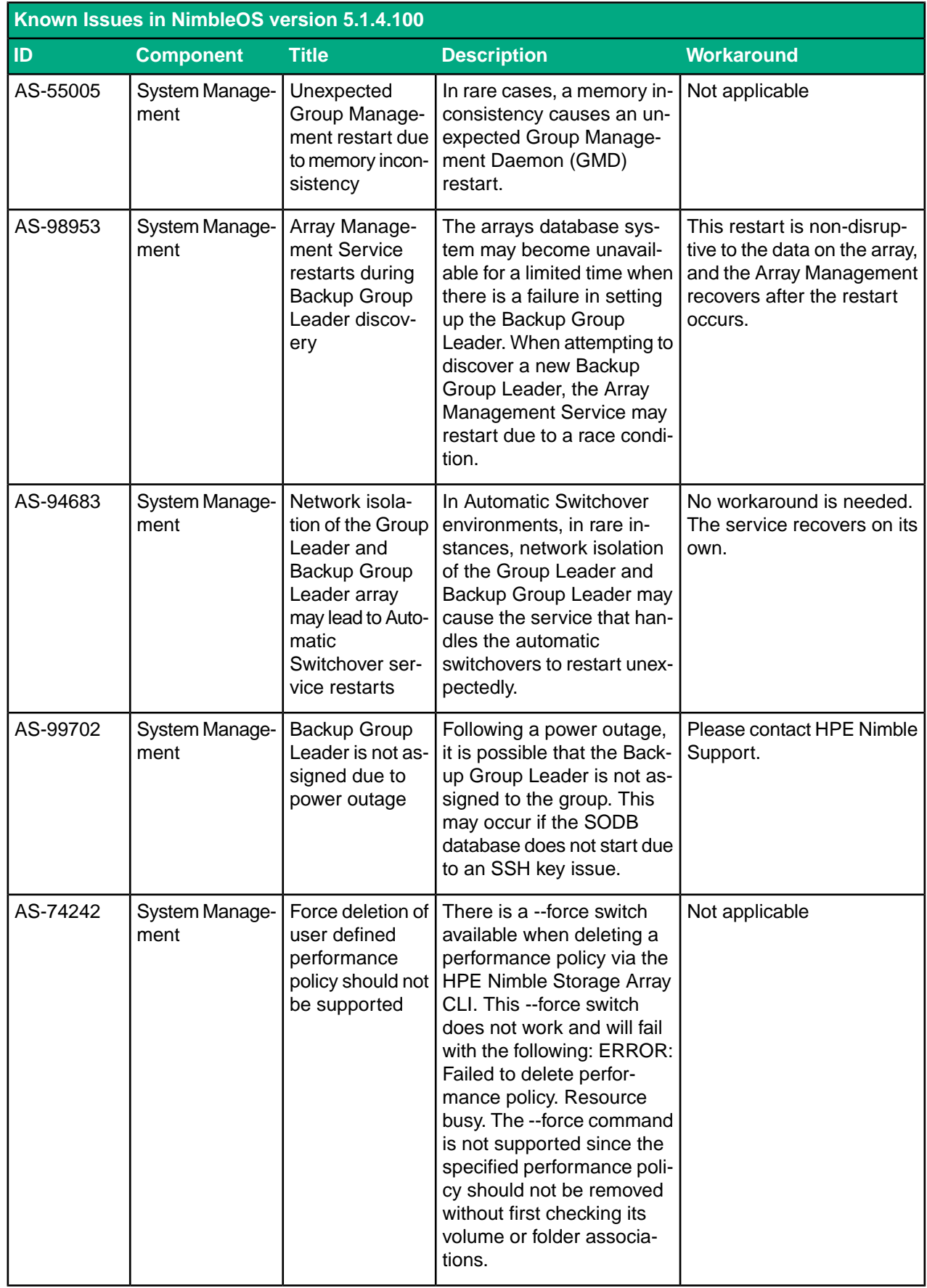

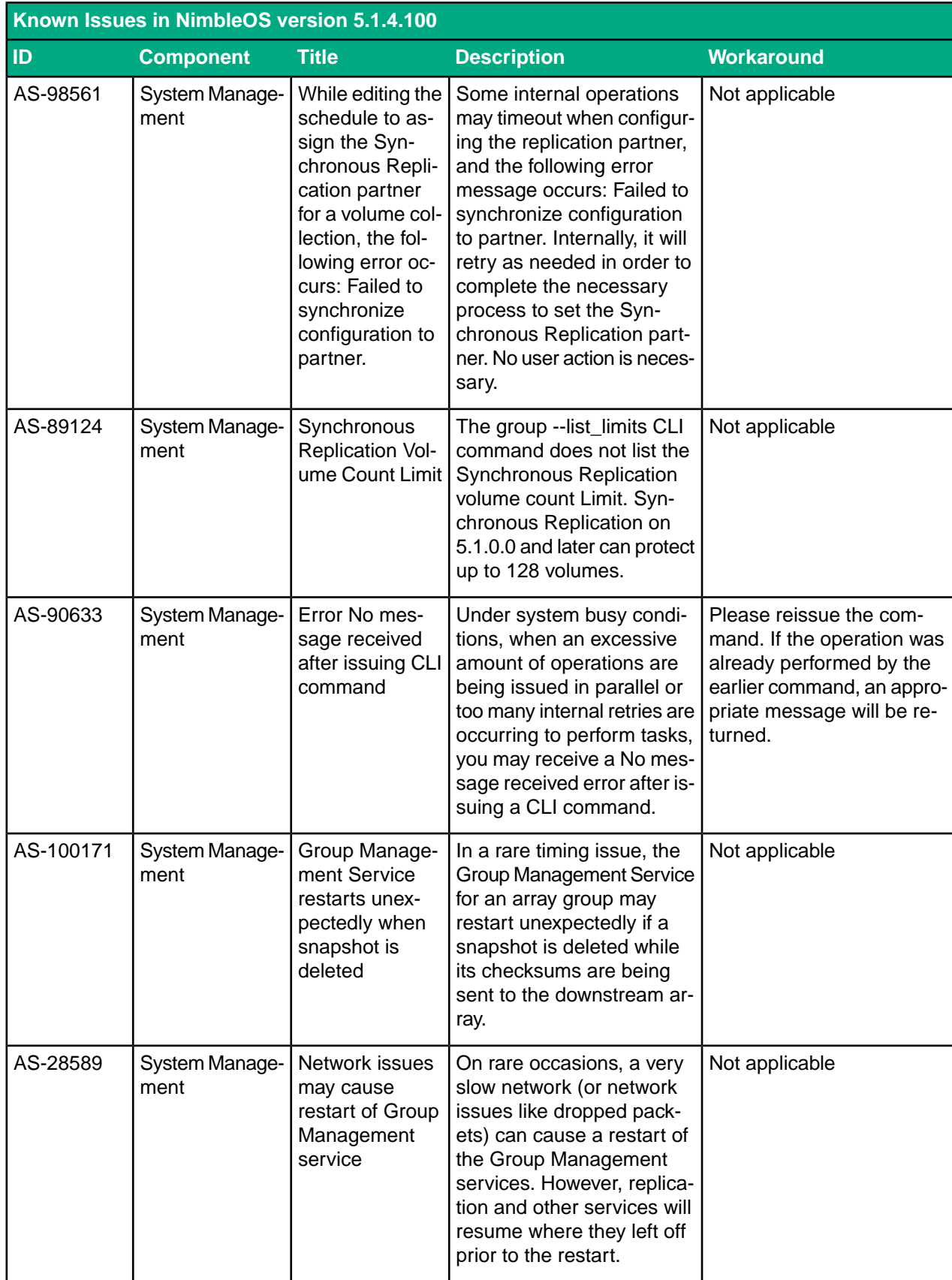

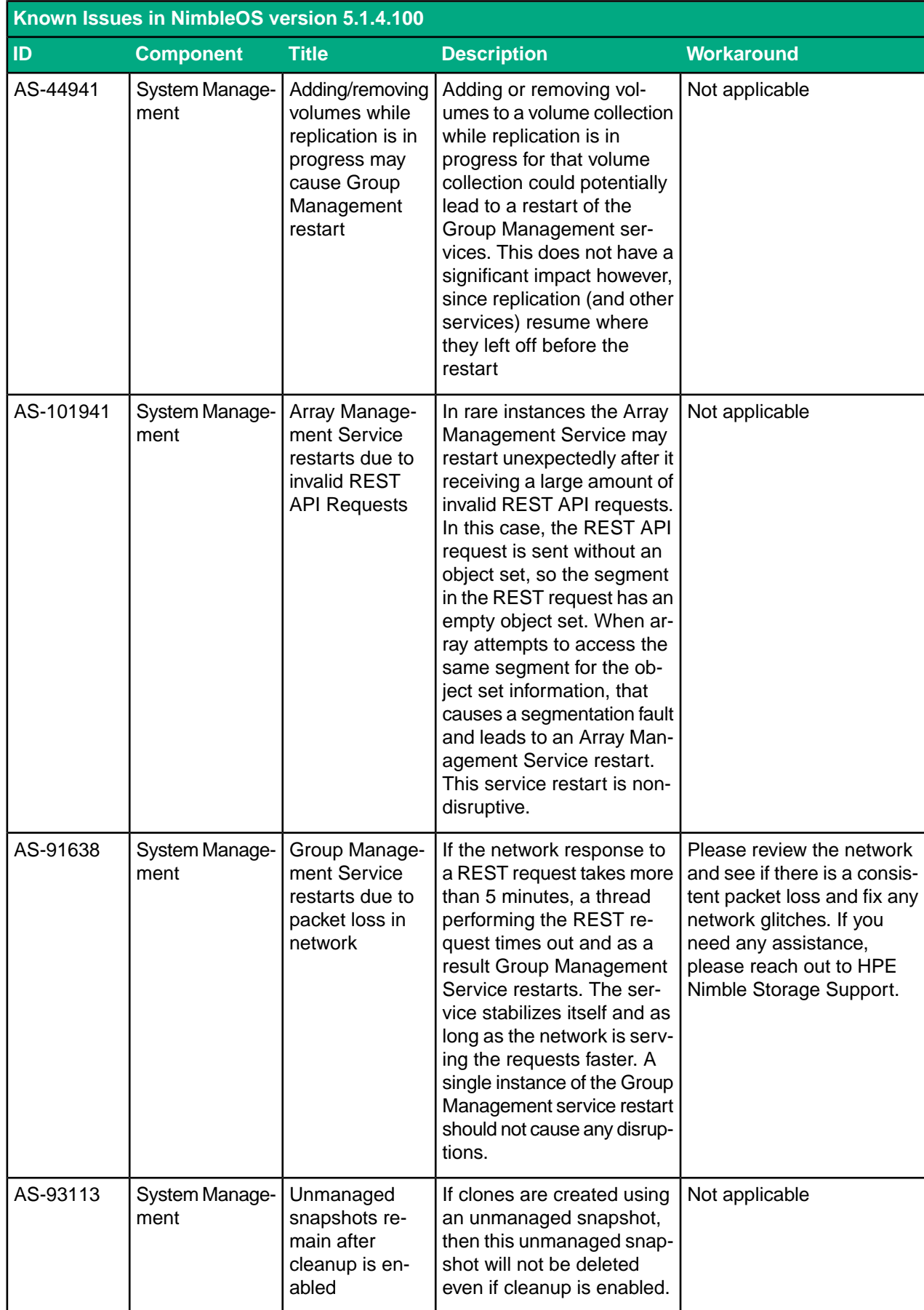

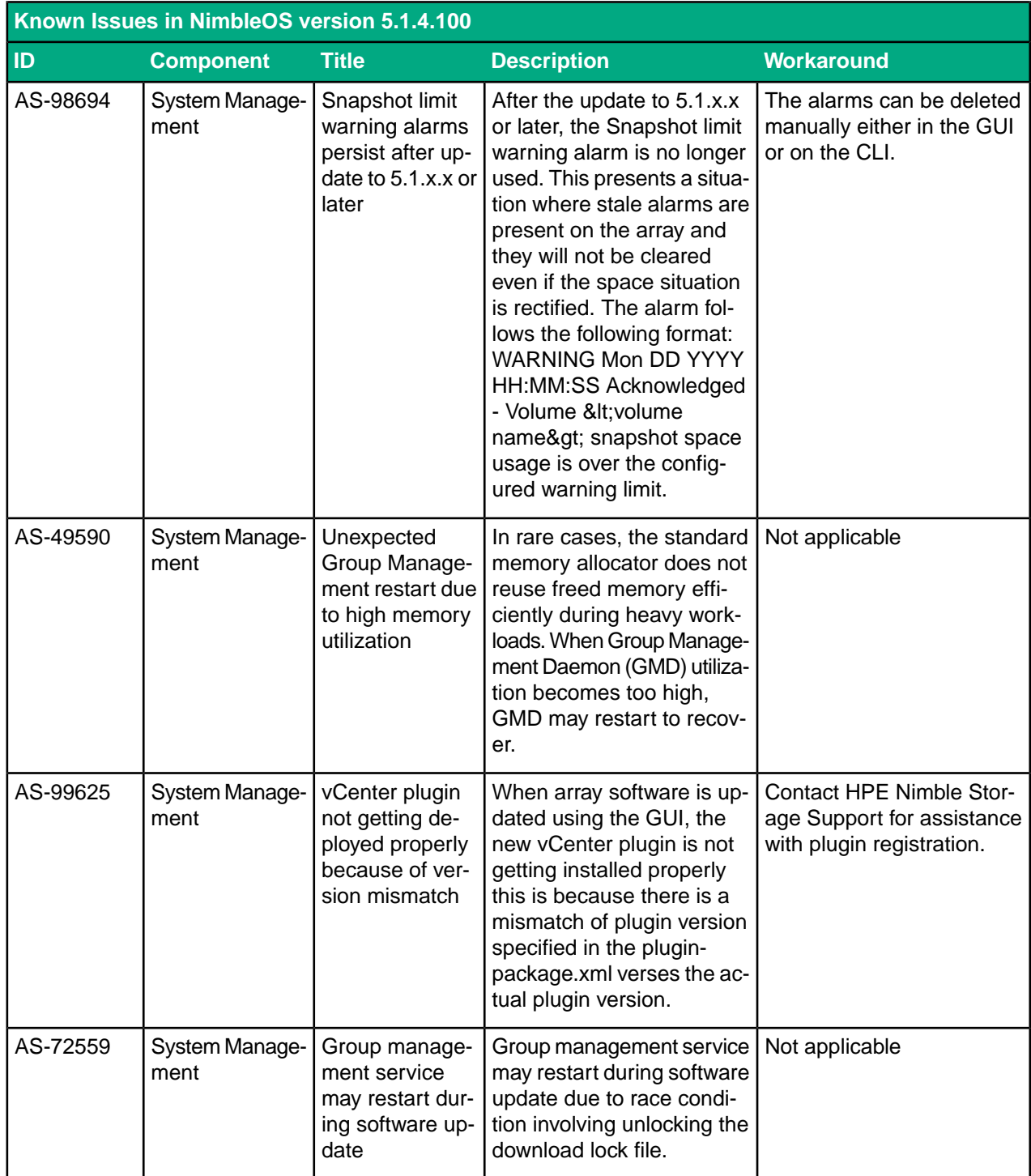

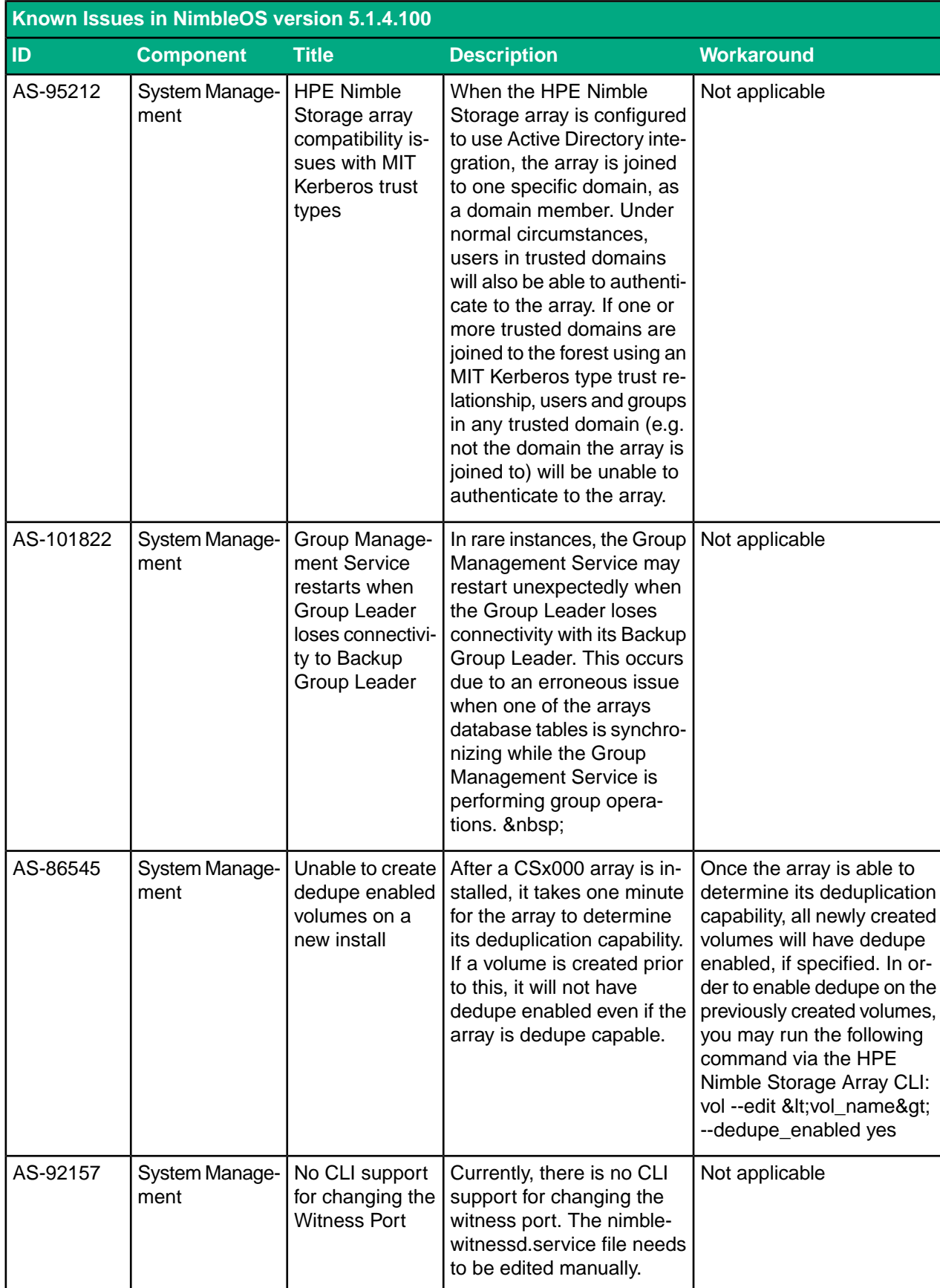

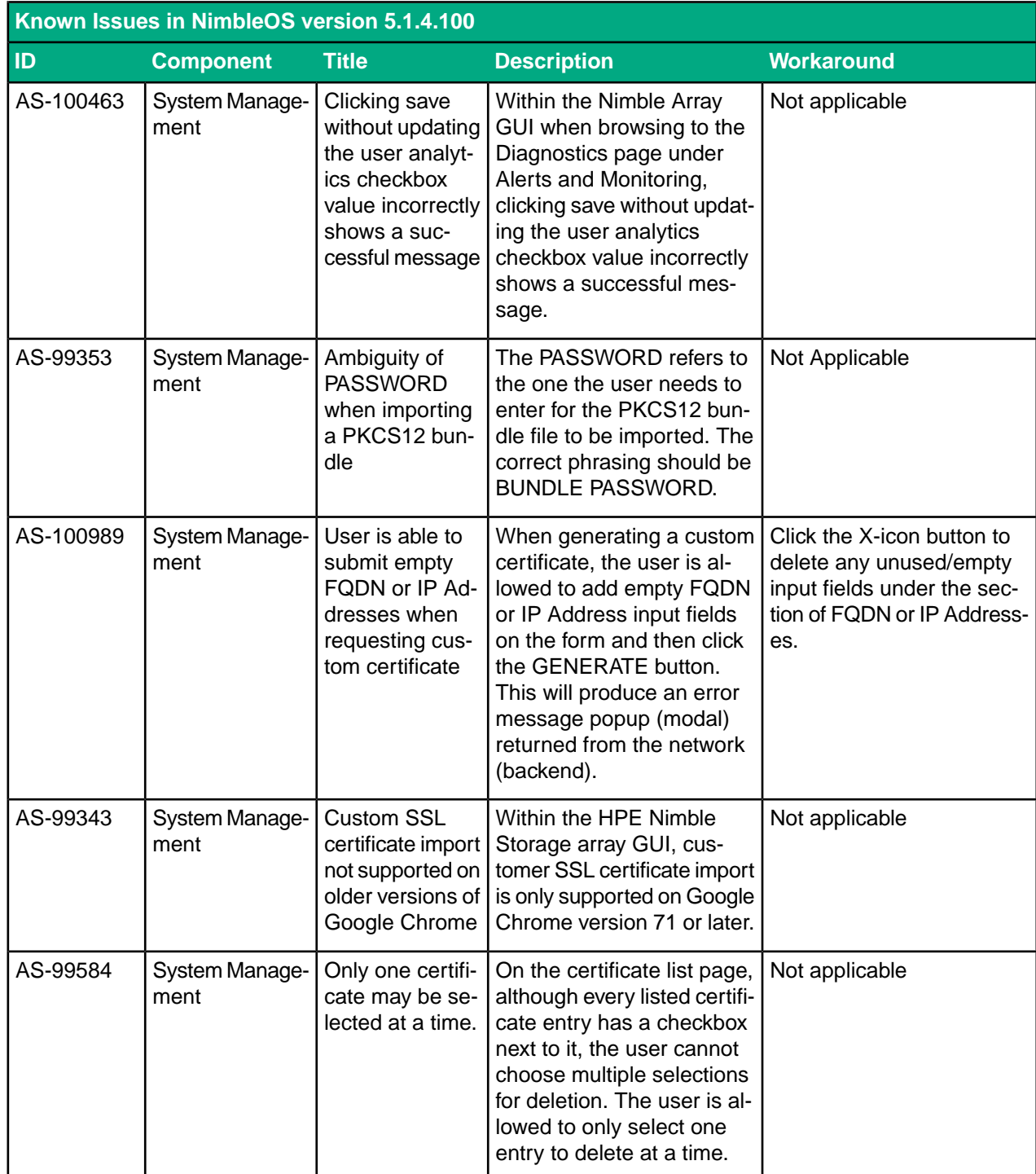

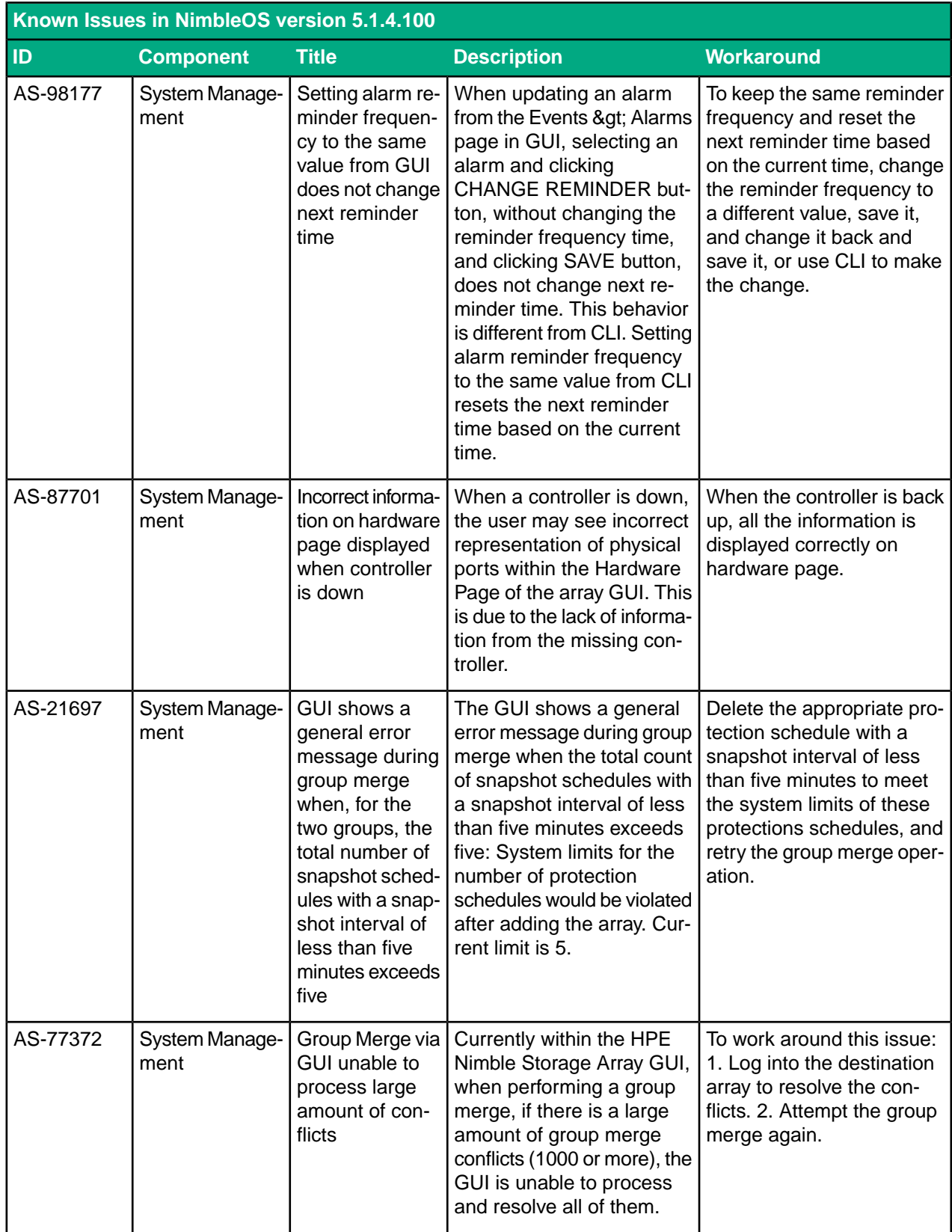

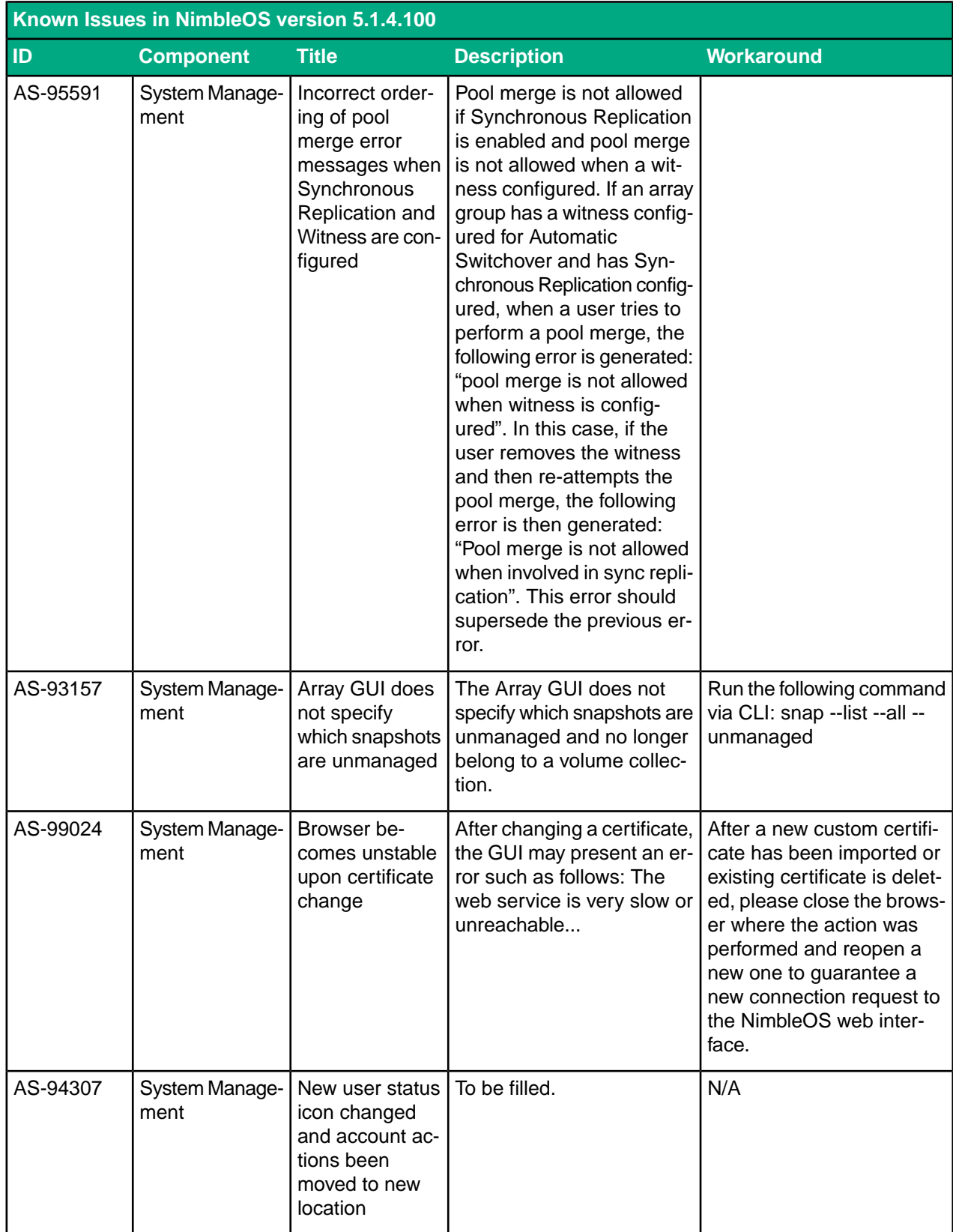